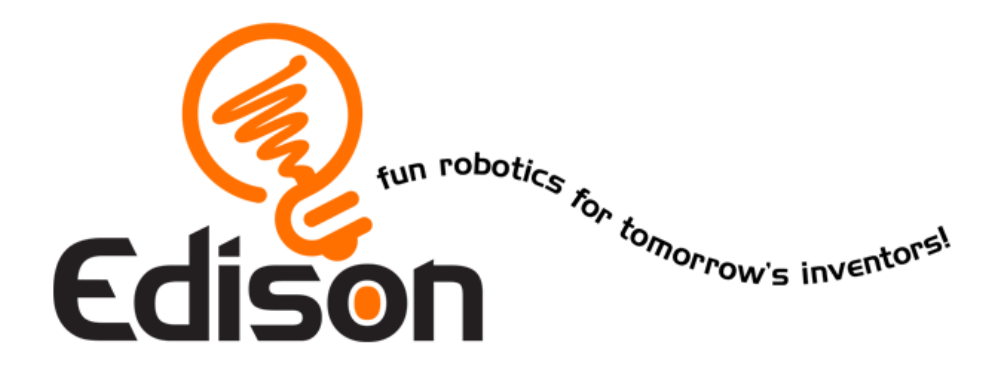

# **Εισαγωγή στη ρομποτική** *γίνε προγραμματιστής*

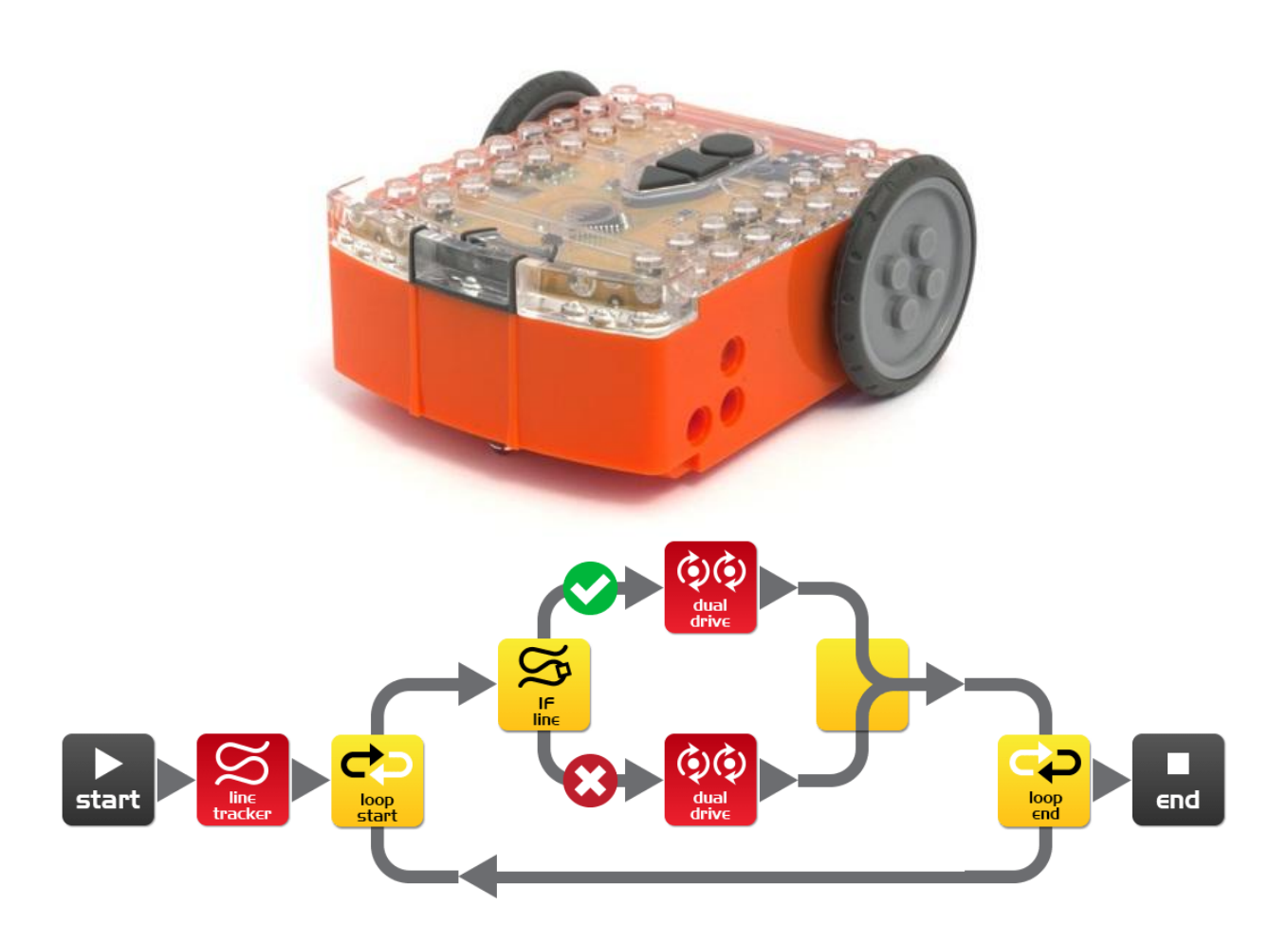

# **Περιεχόμενα**

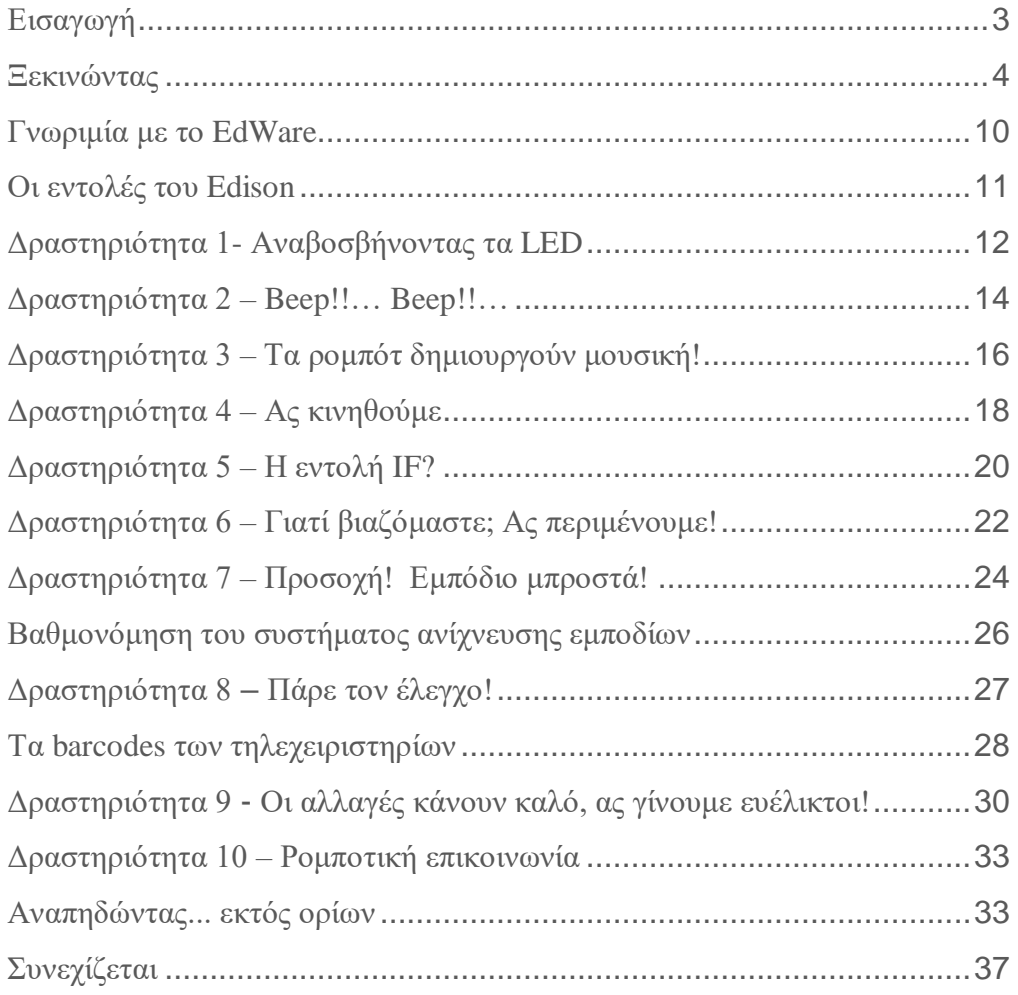

# <span id="page-2-0"></span>**Εισαγωγή**

Το Edison είναι το νέο ρομποτάκι που θα σου διδάξει ηλεκτρονικά, προγραμματισμό και ρομποτική με ένα διασκεδαστικό και συναρπαστικό τρόπο.

Διαθέτει αισθητήρες, εξόδους και κινητήρες για να σε εισάγει στο θαυμαστό κόσμο της ρομποτικής.

*Όμως, τί εννοούμε με τον όρο ρομποτική;* Μμμμ, δεν είναι εύκολο να απαντήσουμε στην ερώτηση αυτή. Ο Brenton O'Brien, δημιουργός του Edison, αναφέρει: *"ένα ρομπότ είναι μια μηχανή που μπορεί να λειτουργεί αυτόνομα"*. Αυτό σημαίνει ότι, ένα ρομπότ μπορεί:

- να σκέφτεται
- να παίρνει αποφάσεις και
- να ενεργεί με βάση αυτές τις αποφάσεις.

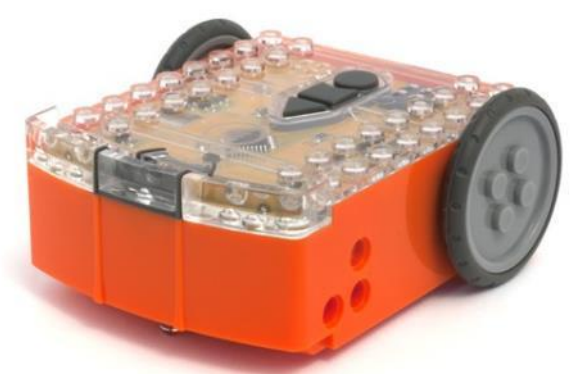

Edison: το robot που είναι συμβατό με τα LEGO

Κάποιοι άλλοι χρησιμοποιούν διαφορετικούς ορισμούς, αλλά εμείς κρατάμε τον παραπάνω, γιατί είναι κατανοητός, απλός και αντιπροσωπεύει αυτά ακριβώς που θα μάθετε «παίζοντας» με το Edison.

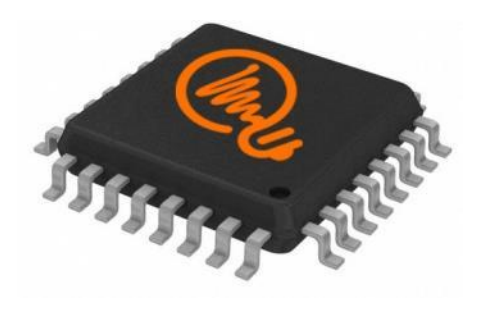

Ο μικροελεγκτής του Edison

Η Ρομποτική δε θα ήταν δυνατή χωρίς τα ηλεκτρονικά. Το Edison δαθέτει τo δικό του ηλεκτρονικό κύκλωμα, το οποίο και μπορείτε να δείτε μέσα από το διαφανές κάλυμά του. Υπάρχουν αντιστάσεις, πυκνωτές, τρανζίστορ, κινητήρες και άλλα στοιχεία, μα το πιο σημαντικό ηλεκτρονικό κομμάτι του Edison είναι ο μικροελεγκτής του. Ο μικροελεγκτής είναι «το μυαλό» του Edison. Είναι το κέντρο της «σκέψης» του . Ο μικροελεγκτής του Edison μοιάζει πολύ με το τσιπ του επεξεργαστή ενός Η/Υ, μόνο που είναι πολύ μικρότερος.

Και ακριβώς όπως ένα τσιπ επεξεργαστή σε έναν υπολογιστή, ο μικροελεγκτής του Edison «τρέχει» προγράμματα. Τα προγράμματα αυτά του επιτρέπουν να «σκέφτεται» και να λαμβάνει αποφάσεις για τη λειτουργία του.

Τo Edison διαθέτει προγράμματα φορτωμένα στη μνήμη του, που ενεργοποιούνται καθώς το ρομπότ περνάει πάνω από ειδικά barcodes. Ωστόσο, το πιο συναρπαστικό χαρακτηριστικό στο ρομποτάκι μας είναι ότι μπορούμε να δημιουργήσουμε τα δικά μας προγράμματα. Μπορούμε να δώσουμε εντολές στο Edison για τον τρόπο που θα σκέφτεται, πως θα συμπεριφέρεται και πως θα ανταποκρίνεται στο περιβάλλον του. Ο προγραμματισμός του είναι σχετικά εύκολος, έτσι για παράδειγμα το παρακάτω πρόγραμμα του μαθαίνει πως θα ακολουθεί μία γραμμή.

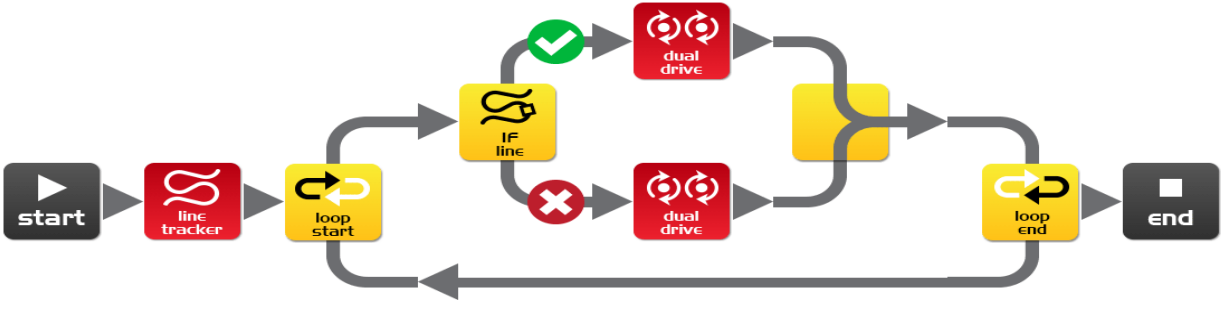

Ένα απλό πρόγραμμα μαθαίνει το Edison να ακολουθεί μία γραμμή

# <span id="page-3-0"></span>**Ξεκινώντας**

Πριν ξεκινήσουμε να προγραμματίζουμε, θα πρέπει να κάνουμε κάποιες ενέργειες;

- 1. Να ετοιμάσουμε το Edison
- 2. Να το γνωρίσουμε
- 3. Να εγκαταστήσουμε το λογισμικό του που ονομάζεται EdWare

4. Να επαληθεύσουμε ότι δεν υπάρχει κάποιο πρόβλημα, δοκιμάζοντας κάποιο έτοιμο πρόγραμμα.

Ας ετοιμάσουμε το ρομπότ για να ξεκινήσουμε!

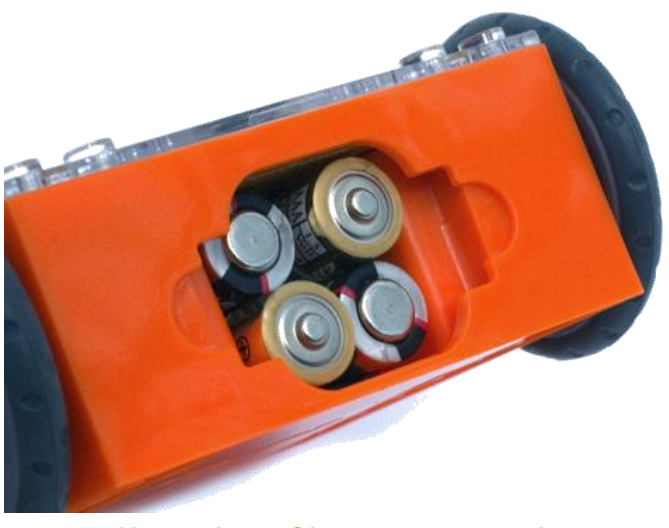

Ανοίγουμε τη θήκη των μπαταριών και βγάζουμε το καλώδιο προγραμματισμού. Μετά τοποθετούμε 4 μπαταρίες τύπου 'AAA'. Προσέχουμε να είναι σωστά τοποθετημένες (+/-) και κλείνουμε το κάλυμμα.

Η σωστή τοποθέτηση των μπαταριών

#### Εγχειρίδιο 2 ο - Εισαγωγή στη ρομποτική - *Γίνε προγραμματιστής* Εκδ.1.01

Για να ενεργοποιηθεί το Edison, σύρουμε το διακόπτη που βρίσκεται στο κάτω μέρος του, στο «on». Το Edison θα ανταποκριθεί αναβοσβήνοντας τα κόκκινα LED.

*Το Edison είναι έτοιμο να λειτουργήσει!*

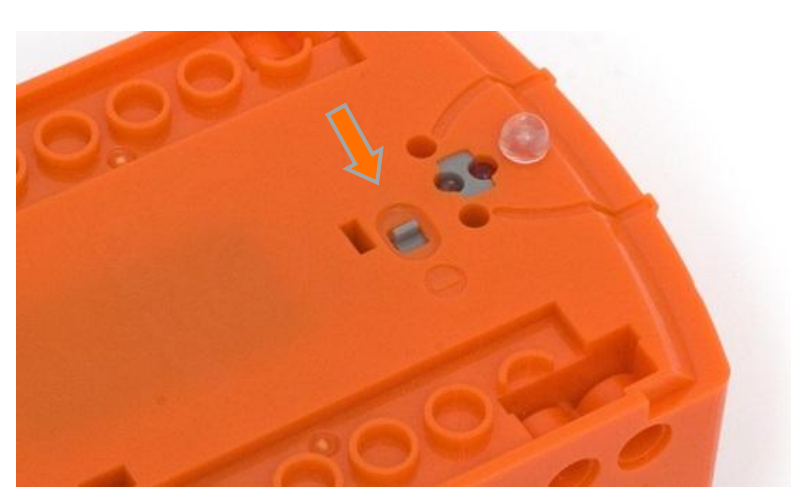

Τοποθετήστε το διακόπτη στο "on"

# **Γνωρίζοντας το Edison**

Για να χρησιμοποιήσουμε το ρομπότ θα πρέπει να γνωρίζουμε που είναι οι αισθητήρες του και τι κάνουν τα τρία κουμπιά του. Παρατηρήστε την παρακάτω εικόνα, μπορεί να χρειαστεί αργότερα να την ξαναδούμε, εάν ξεχάσουμε κάτι.

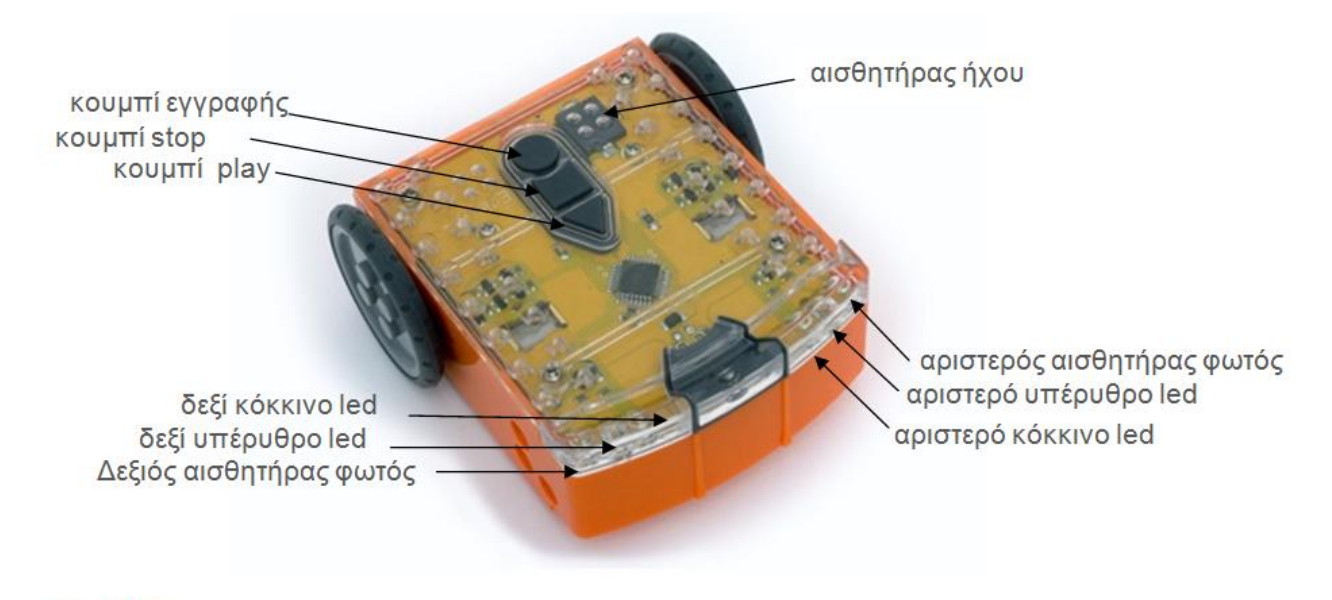

κουμπί Play -Ξεκινά ένα πρόγραμμα κουμπί Stop - Σταματά ένα πρόγραμμα κουμπί εγγραφής - 1 πάτημα = φορτώνει ένα πρόγραμμα, 3 πατήματα = διαβάζει barcode

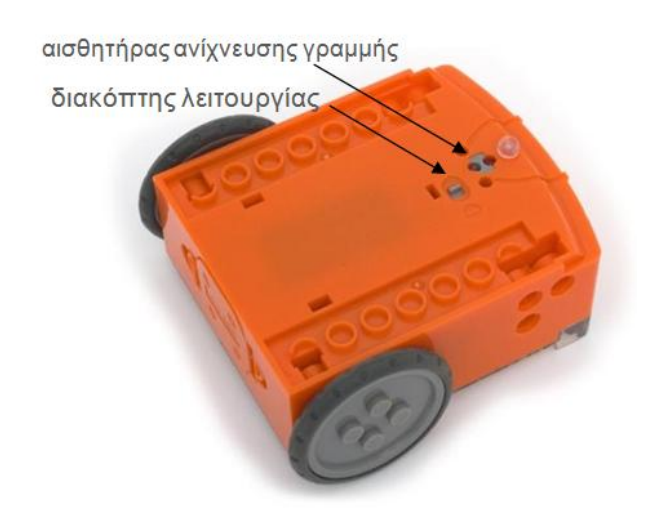

Διακόπτης on/off και αισθητήρας ανίχνευσης γραμμής

Το καλώδιο χρησιμοποιείται για να "φορτώνουμε" προγράμματα στο ρομπότ. Συνδέεται στην υποδοχή των ακουστικών ενός PC ή tablet.

Ο αισθητήρας που χρησιμοποιείται για την κίνηση πάνω σε μία γραμμή αποτελείται από δύο μέρη: ένα κόκκινο LED και έναν αισθητήρα φωτός. Το κόκκινο LED φωτίζει την πίστα και εφόσον αυτή είναι άσπρη, το φως ανακλάται και ο αισθητήρας ανιχνεύει μεγάλη ένταση φωτός. Αντίθετα, εάν η πίστα είναι μαύρη, το φως δεν ανακλάται και ο αισθητήρας ανιχνεύει μικρή ένταση.

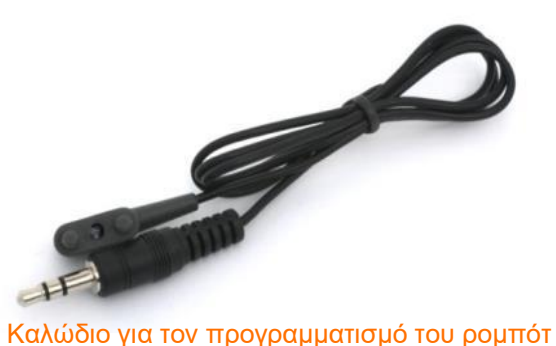

meetedison.com σελίδα 6

#### **Εγκατάσταση του λογισμικού EdWare**

Το προγραμματιστικό περιβάλλον EdWare είναι διαθέσιμο για τα παρακάτω λειτουργικά συστήματα: Windows, Mac, Linux, iOS, Android and Raspberry Pi. Εάν επισκεφτούμε την ιστοσελίδα [meetedison.com/downloads](http://meetedison.com/downloads) μπορούμε να αποκτήσουμε τα αρχεία εγκατάστασης και οδηγίες σχετικά με την εγκατάσταση του EdWare στο λειτουργικό μας σύστημα.

#### **Πώς φορτώνουμε ένα πρόγραμμα στο ρομποτάκι**

Αν είναι εγκατεστημένο το EdWare στον υπολογιστή ή στο tablet μας μπορούμε να ανοίξουμε το αρχείο 'TestProgram.edw' που βρίσκεται στη διαδρομή (File>open: EdWare/My Programs). Τότε θα εμφανιστεί μία εικόνα που μοιάζει με την επόμενη.

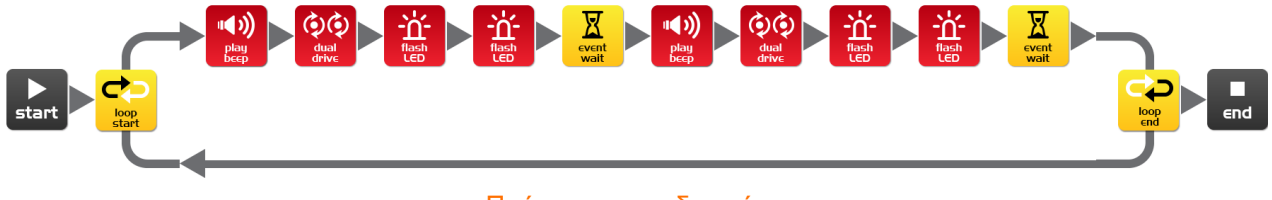

Πρόγραμμα για δοκιμή

Συνδέουμε το καλώδιο στη θύρα των ακουστικών και ανοίγουμε την ένταση της φωνής στη μέγιστη δυνατή τιμή. Εάν το λειτουργικό σύστημα μας είναι τα Windows ελέγχουμε αν είναι τσεκαρισμένη η επιλογή "Απενεργοποίηση όλων των εφέ ήχου". Για να το βρούμε, ξεκινούμε από τον Πίνακα Ελέγχου και ακολουθούμε τα βήματα που φαίνονται παρακάτω για τα Windows 7 ή τα Windows 10.

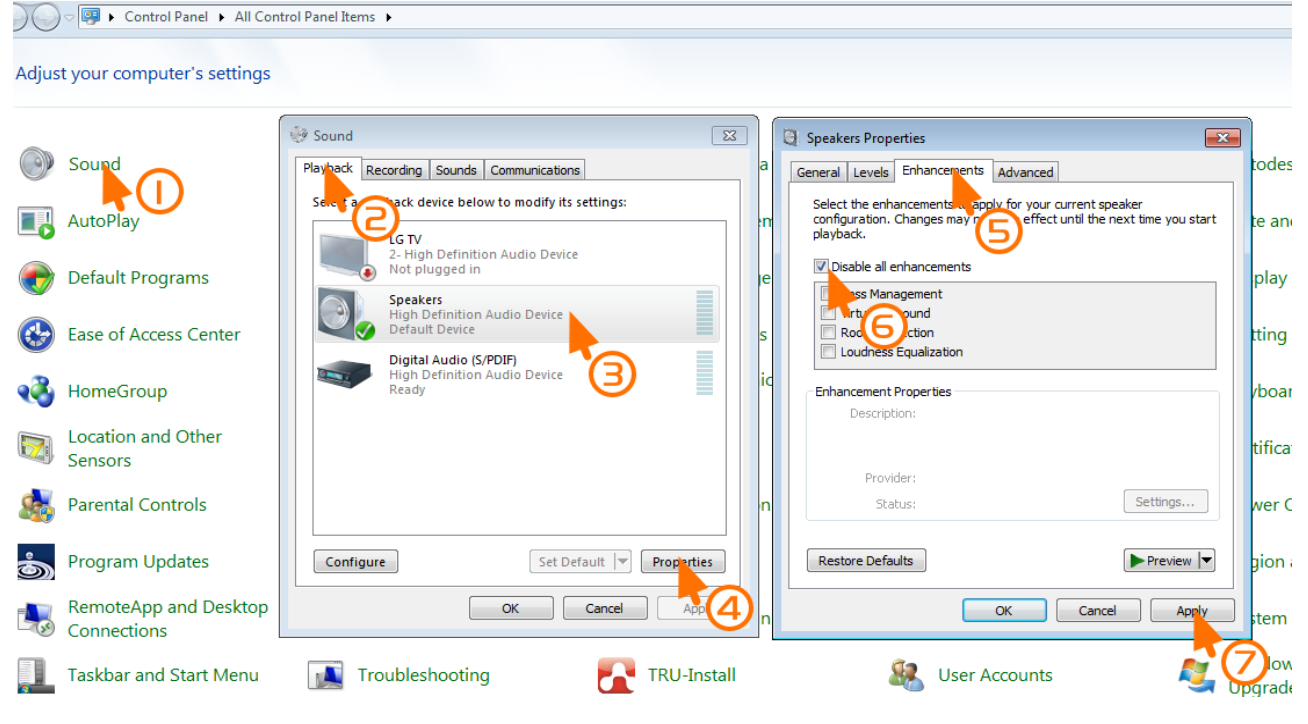

Πώς απενεργοποιούμε τα εφέ ήχου στα Windows 7

meetedison.com σελίδα 7

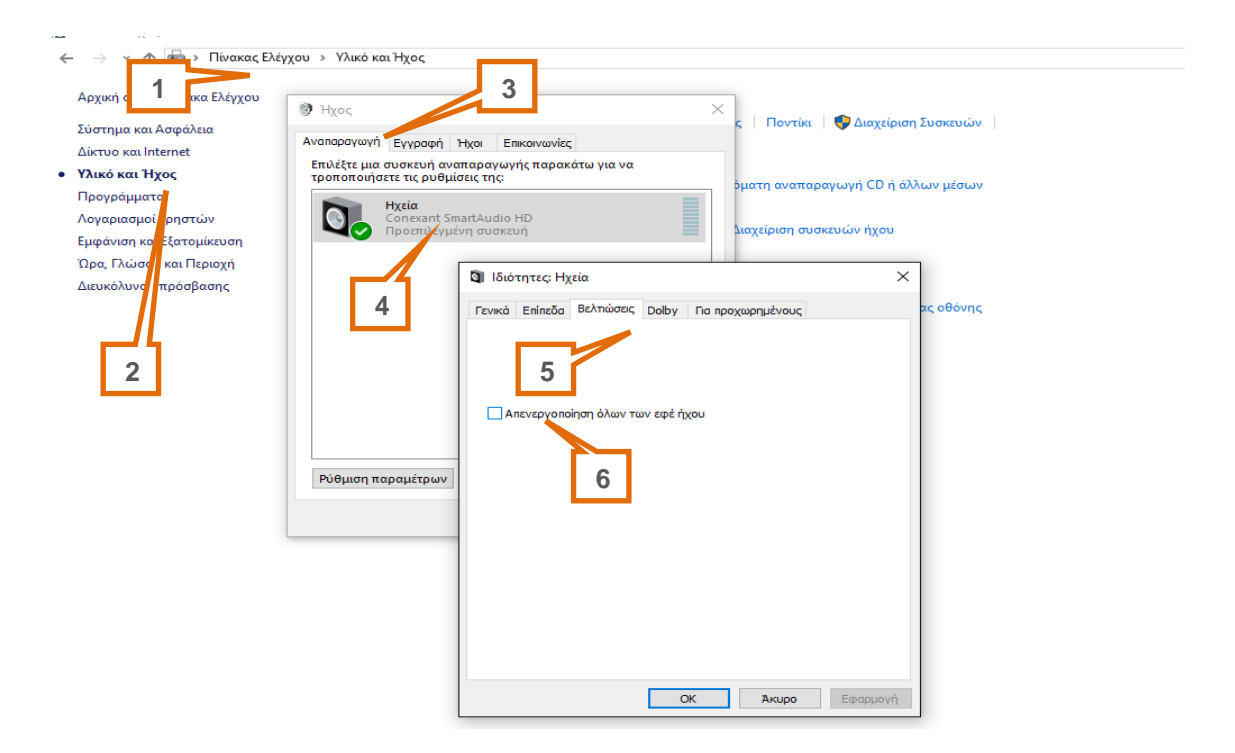

Πως απενεργοποιoύμε τα εφέ ήχου στα Windows 10

Συνδέουμε το άλλο άκρο του καλωδίου στο ρομποτάκι, όπως φαίνεται στην εικόνα.

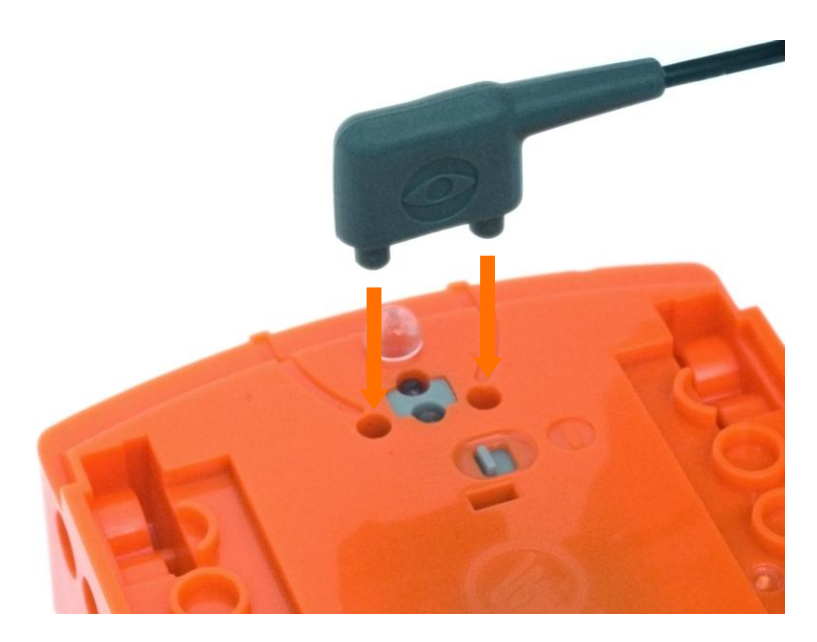

# **Για να φορτώσουμε ένα δοκιμαστικό πρόγραμμα ακολουθούμε τα παρακάτω βήματα:**

1. Πιέζουμε το κουμπί εγγραφής του Edison (στρόγγυλο) μία φορά

2. Στο προγραμματιστικό περιβάλλον EdWare πιέζουμε το κουμπί 'Program Edison' και μετά το 'Start Download' για να ξεκινήσει να φορτώνει το πρόγραμμα στο ρομπότ.

3. Για να εκτελεστεί το πρόγραμμα πιέζουμε το πλήκτρο play (τρίγωνο) στο πάνω μέρος του ρομπότ.

Το Edison θα αρχίσει τώρα να εκτελεί το πρόγραμμα σύμφωνα με το οποίο θα περιστρέφεται δεξιά και αριστερά, αναβοσβήνοντας τα φώτα του και κάνοντας beeping.

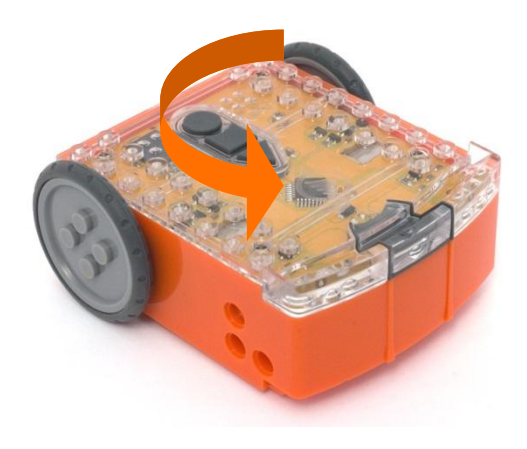

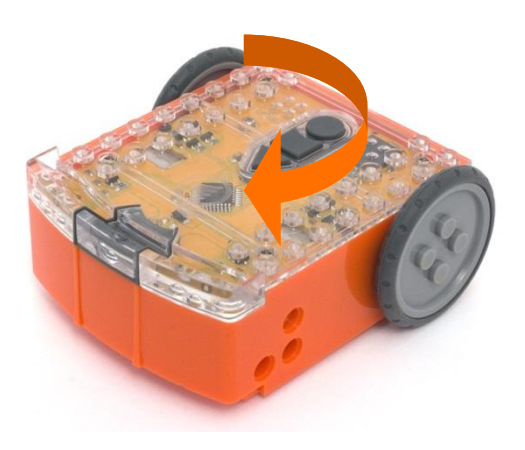

# <span id="page-9-0"></span>**Γνωριμία με το EdWare**

Πριν ασχοληθούμε με τον προγραμματισμό του Edison θα πρέπει πρώτα να γνωρίσουμε το περιβάλλον της εφαρμογής EdWare.

Παρακάτω φαίνεται η έκδοση του EdWare για Windows, ωστόσο δεν παρουσιάζονται σημαντικές διαφορές στα υπόλοιπα λειτουργικά συστήματα.

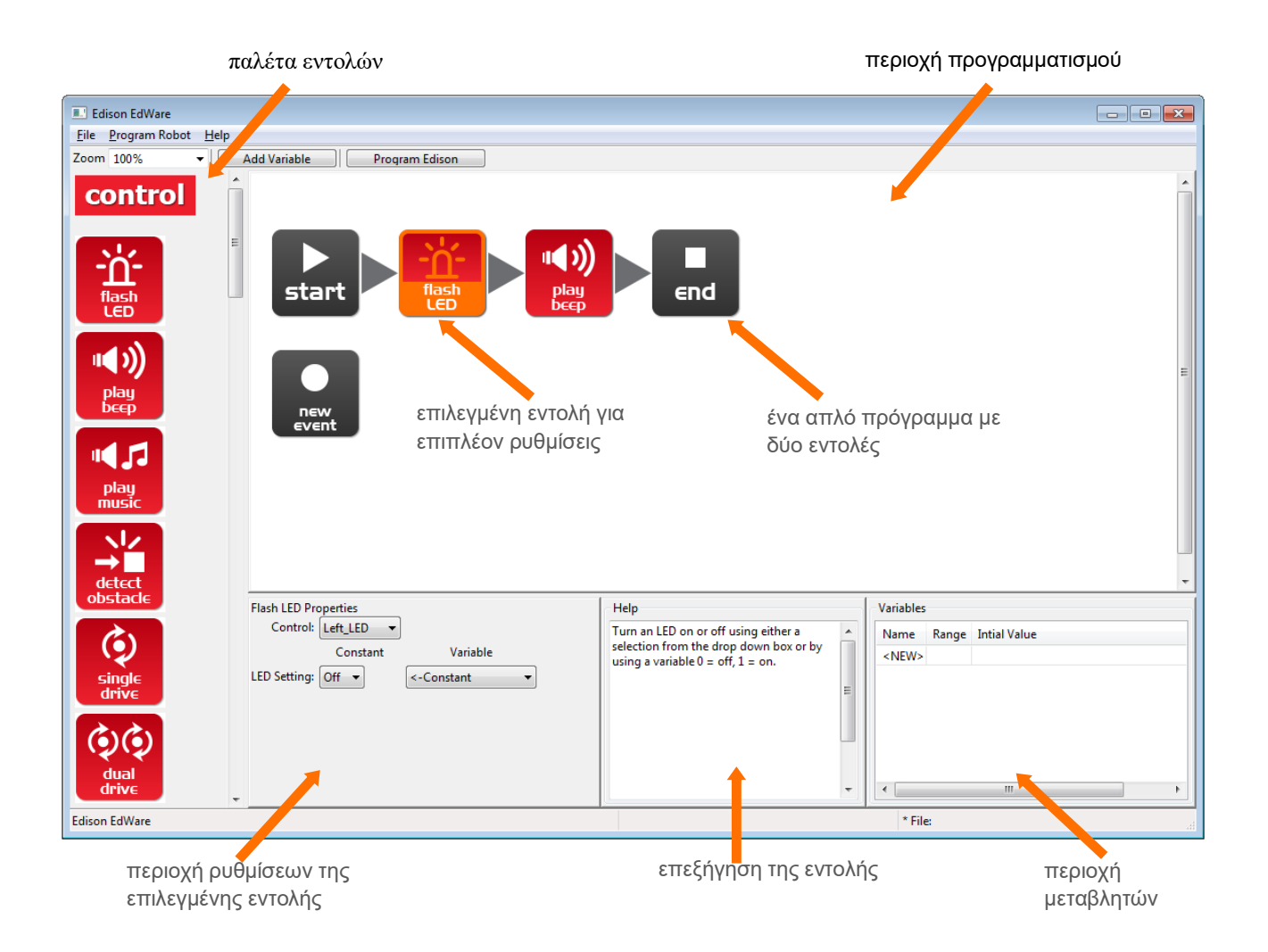

Για να αρχίσουμε να προγραμματίζουμε, παίρνουμε εικονίδια εντολών από την παλέτα που βρίσκεται αριστερά και τα σύρουμε στην περιοχή προγραμματισμού. Προσέχουμε να τοποθετούμε τα εικονίδια ανάμεσα στις εντολές 'start' και 'end'.

Επιλέγουμε ένα εικονίδιο και προσαρμόζουμε τις ρυθμίσεις του στην περιοχή ρυθμίσεων της εντολής για να καθορίσουμε πως θα ανταποκρίνεται το Edison.

Μπορούμε να χρησιμοποιήσουμε τη βοήθεια του προγράμματος όσο προγραμματίζουμε καθώς όλες οι πληροφορίες για τις εντολές που χρησιμοποιούμε βρίσκονται εκεί.

Η περιοχή μεταβλητών είναι ο χώρος στον οποίο μπορούμε να δημιουργήσουμε και να επεξεργαστούμε θέσεις μνήμης. Για την περιοχή αυτή δεν χρειάζεται να γνωρίζουμε περισσότερα (προς το παρόν τουλάχιστον). Αναλυτικότερα θα αναφερθούμε σ' αυτήν αργότερα.

# <span id="page-10-0"></span>**Οι εντολές του Edison**

Υπάρχουν τέσσερις τύποι εντολών: **εντολές ελέγχου (κόκκινες)**, **εντολές εισόδου (μπλε)**, **εντολές δεδομένων (πράσινες)** και εντολές ροής (κίτρινες).

Σε αυτό το εγχειρίδιο θα χρησιμοποιηθούν σχεδόν όλες οι εντολές τουλάχιστον μία φορά. Μερικές ωστόσο εντολές, όπως τις εντολές εισόδου, που είναι πιο σύνθετες, θα τις μελετήσουμε σε επόμενο εγχειρίδιο. Περισσότερες πληροφορίες της κάθε εντολής μπορούμε να βρούμε στο εγχειρίδιο χρήσης του EdWare.

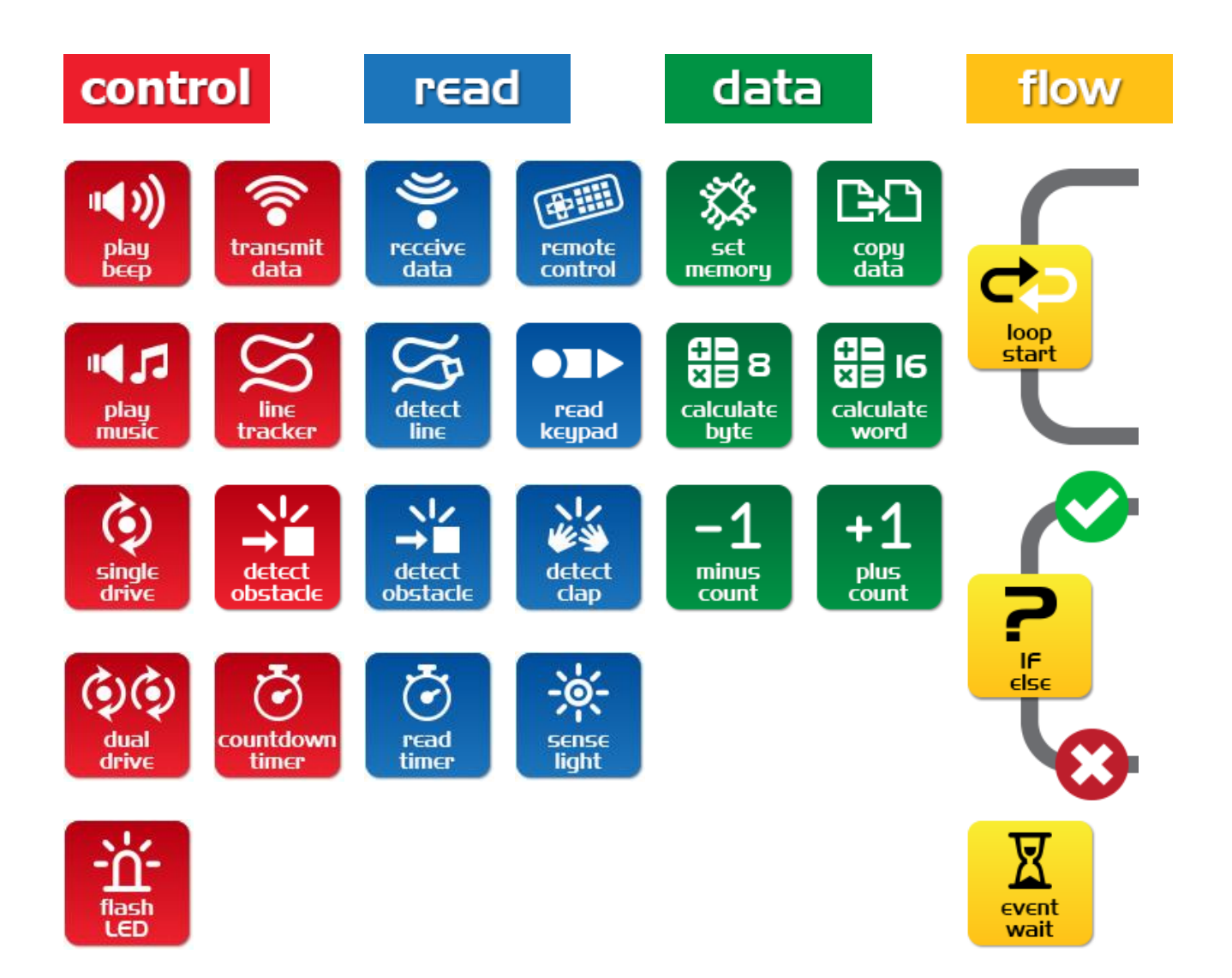

# <span id="page-11-0"></span>**Δραστηριότητα 1- Αναβοσβήνοντας τα LED**

### **Απλό πρόγραμμα με το οποίο αναβοσβήνει το αριστερό LED.**

Το πρώτο πολύ απλό πρόγραμμα που πρόκειται να γράψουμε ενεργοποιεί το αριστερό λαμπάκι. Επιλέγουμε τις σωστές εντολές και συντάσσουμε το παρακάτω πρόγραμμα στην περιοχή προγραμματισμού.

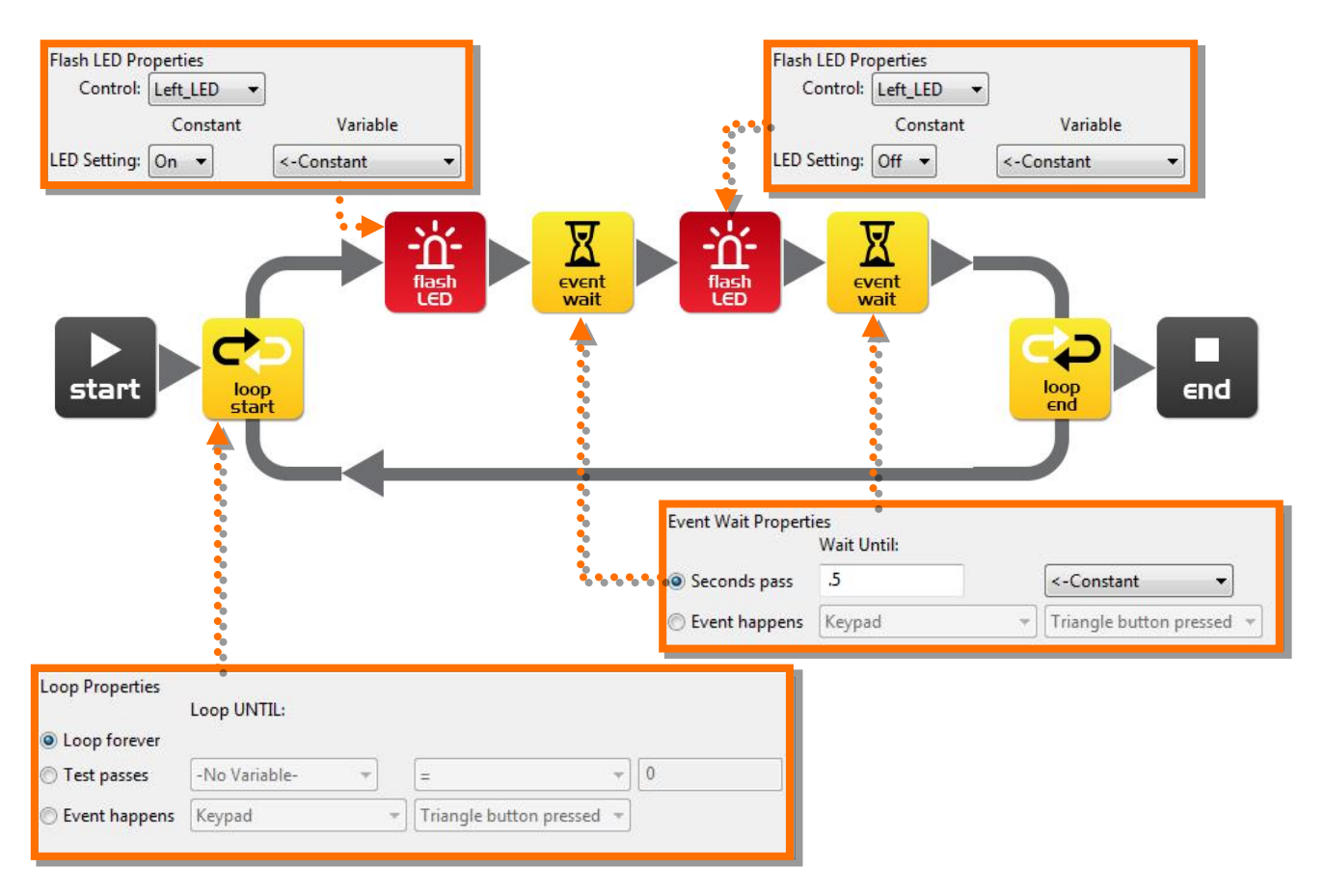

Φροντίζουμε να γίνουν οι απαραίτητες ρυθμίσεις κάθε εντολής εισάγοντας τις κατάλληλες τιμές όπως φαίνεται στα παραπάνω γκρι πλαίσια.

# **Πως δουλεύει το πρόγραμμα;**

Ο μικροελεγκτής του Edison «εκτελεί» κάθε εντολή βήμα-βήμα, ενώ τα βέλη δείχνουν τη ροή των εντολών, δηλαδή τη σειρά με την οποία αυτές θα εκτελεστούν. Ας τις αναλύσουμε:

**Βήμα 1**: το πρόγραμμα ξεκινά με την εντολή start

**Βήμα 2**: ακολουθεί τη ροή που δείχνει το βέλος

**Βήμα 3**: θέτει την κατάσταση του LED στο on

**Βήμα 4**: δημιουργεί χρονική καθυστέρηση μισού δευτερολέπτου μέσω της εντολής αναμονής (κρατά το LED αναμμένο)

**Βήμα 5**: αλλάζει την κατάσταση του LED στο off

**Βήμα 6**: χρονική καθυστέρηση μισού δευτερολέπτου

**Βήμα 7:** αυτό που συμβαίνει στο βήμα αυτό είναι πολύ σημαντικό! Αντί να ακολουθήσει το βέλος και να τερματίσει, το πρόγραμμα επιστρέφει τον έλεγχο στο σημείο που υπάρχει η εντολή επανάληψης (loop). Αυτό συμβαίνει επειδή η εντολή επανάληψης ρυθμίστηκε να εκτελείται συνεχώς. Το πρόγραμμα θα επανεκτελεστεί, το LED θα αναβοσβήσει και θα συνεχίσει επ' άπειρο ή τουλάχιστον ... μέχρι να τελειώσουν οι μπαταρίες.

#### **Μεταφόρτωση προγράμματος και ενεργοποίηση του ρομπότ**

Συνδέουμε με καλώδιο το tablet ή τον υπολογιστή με το Edison. Κάνουμε κλικ στο κουμπί Program Edison και μετά επιλέγουμε το κουμπί εγγραφής (στρόγγυλο που υπάρχει πάνω στο Edison) μία φορά. Έπειτα κάνουμε κλικ στο Start Download.

Πατάμε το play (τρίγωνο) και το αριστερό LED θα αρχίσει να αναβοσβήνει.

Συγχαρητήρια! Έχουμε γράψει και μεταφορτώσει το πρώτο πρόγραμμά μας στο ρομπότ.

# **Πείραμα**

Δοκιμάστε να ρυθμίσετε το συμβάν αναμονής αλλάζοντας τους χρόνους και προσθέτοντας περισσότερες εντολές flash για το δεξί LED. Μια καλή ιδέα είναι να δοκιμάσουμε να υλοποιήσουμε διασκεδαστικά φωτορυθμικά βάσει κάποιας μελωδίας;

# **Εξήγηση**

L.E.D. είναι τα αρχικά των λέξεων Light Emitting Diode (Δίοδος Εκπομπής Φωτός).

Αν και η πρώτη λάμπα ανακαλύφθηκε από τον Thomas Edison (δεν υπάρχει καμία σχέση πάντως με το όνομα του ρομπότ μας), μία τέτοια δίοδος (στο εξής θα αναφέρεται ως LED για ευκολία) δεν περιέχει νήμα πυράκτωσης ούτε ειδικά σύρματα που παράγουν φως όταν διαπερνώνται από ηλεκτρισμό. Αντιθέτως, τα LEDs χρησιμοποιούν ημιαγώγιμα υλικά παρόμοια με αυτά που βρίσκονται μέσα στα κυκλώματα του υπολογιστή. Επιπλέον, υπερτερούν έναντι των συμβατικών λαμπτήρων καθώς διαρκούν περισσότερο, είναι πιο ανθεκτικά και καταναλώνουν λιγότερη ισχύ.

Οπότε την επόμενη φορά που θα σκεφτούμε κάτι έξυπνο, δεν χρειάζεται να μας έρθει κατά νου μια λάμπα, αλλά ένα αναμμένο LEDάκι!!!

# <span id="page-13-0"></span>**Δραστηριότητα 2 – Beep!!… Beep!!…**

### **Ας προσθέσουμε ήχο στο παραπάνω πρόγραμμα**

Επιλέγουμε το εικονίδιο το οποίο δημιουργεί ηχητικά εφέ από την παλέτα εντολών και το τοποθετούμε στα σωστά σημεία, δημιουργώντας το πρόγραμμα που φαίνεται παρακάτω. Για την εντολή αυτή δε χρειάζεται να γίνουν επιπλέον ρυθμίσεις και όταν εκτελεστεί θα ακουστεί ένας ήχος διάρκειας 50 millisecond (0.05 second).

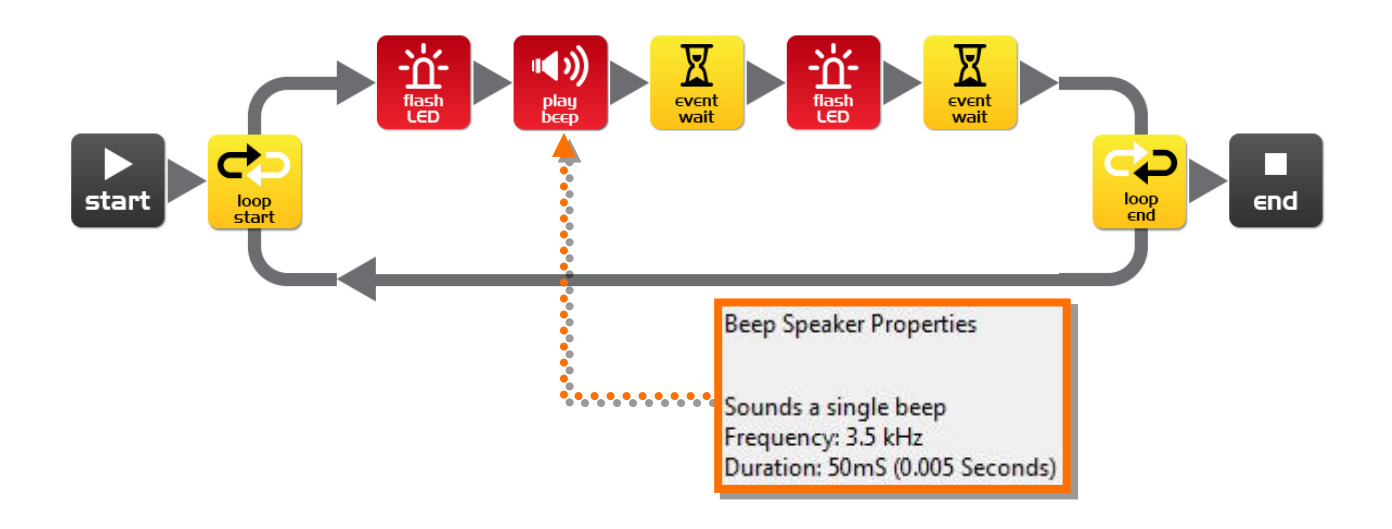

# **Πως δουλεύει το πρόγραμμα;**

Όπως στο προηγούμενο πρόγραμμα, έτσι και σε αυτό, οι εντολές εκτελούνται με τη σειρά και επαναληπτικά, με τη διαφορά ότι πλέον ακούγεται ένας ήχος beep κάθε φορά που ανάβει το LED.

# **Πείραμα**

Ας προσπαθήσουμε να προσθέσουμε περισσότερες εντολές με ηχητικά εφέ, αλλάζοντας τα χρονικά διαστήματα αναμονής και προσθέτοντας περισσότερες εντολές για να αναβοσβήνουν τα LED. Έτσι, εκτός από φωτορυθμικά, θα έχουμε και μουσική υπόκρουση!

# **Εξήγηση**

Τα ηχεία αναπαράγουν τον ήχο μετατρέποντας ηλεκτρικά σήματα σε μηχανικές ταλαντώσεις. Αυτές οι ταλαντώσεις δημιουργούν αλλαγές στην πίεση του αέρα, τις οποίες εμείς αντιλαμβανόμαστε σαν ήχο.

Το Edison έχει ένα διαφορετικό τύπο ηχείων από αυτά που θα συναντήσουμε σε ένα τυπικό ραδιόφωνο και ονομάζονται πιεζοηλεκτρικοί μετατροπείς (piezo transducer). Το πλεονέκτημα αυτών είναι ότι απαιτούν μικρή ισχύ, είναι οικονομικοί και μπορούν να δουλέψουν και αντίστροφα μετατρέποντας έναν ήχο σε ηλεκτρικό σήμα. Αυτό θα το

αναλύσουμε αργότερα, όταν θα πρέπει το ρομποτάκι μας να ανταποκρίνεται σε ηχητικά σήματα.

# <span id="page-15-0"></span>**Δραστηριότητα 3 – Τα ρομπότ δημιουργούν μουσική!**

### **Ας παίξουμε μία μελωδία**

Το ηχητικό σύστημα του Edison (ηχείο) μπορεί να παράγει ένα σύνολο από μουσικές νότες. Είναι κάτι που επιτυγχάνεται εύκολα κάνοντας τις κατάλληλες ρυθμίσεις στην αντίστοιχη εντολή. Ας προσπαθήσουμε να δημιουργήσουμε ένα πρόγραμμα με το οποίο θα παίζουμε μουσική.

Η ηχητική ακολουθία που αντιστοιχεί στην πρώτη εντολή είναι η: **c7c7g7R7f2e2d2o7o7g7R7f3e3d3o7o7**

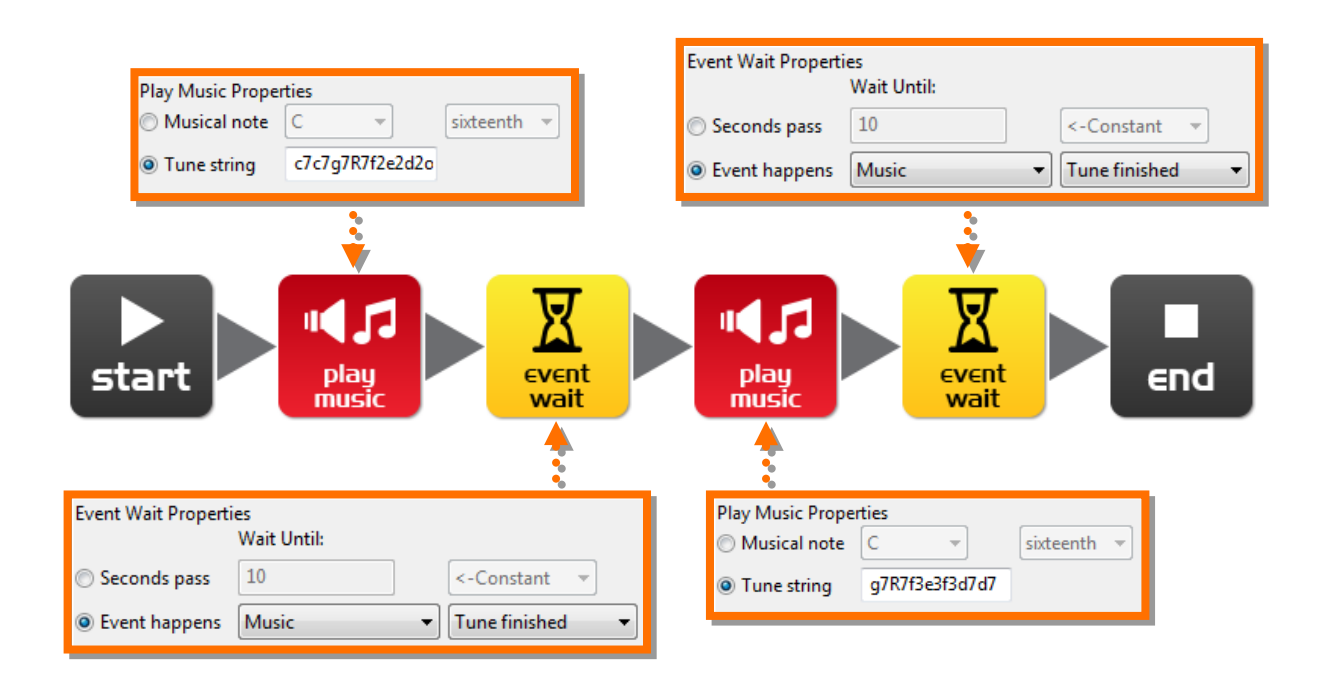

Ενώ στη δεύτερη εντολή αντιστοιχεί η : **g7R7f3e3f3d7d7**

# **Πως δουλεύει το πρόγραμμα**

Η εντολή με την οποία εισάγουμε μουσική περιέχει μια μουσική ακολουθία (περισσότερα για την οποία θα δούμε σε επόμενη δραστηριότητα) και η εντολή αναμονής εισάγει τη χρονική καθυστέρηση που απαιτείται για να ολοκληρωθεί η ηχητική ακολουθία. Οι επόμενες δύο εντολές κάνουν το ίδιο πράγμα. Υπάρχουν δύο σετ εντολών επειδή μία εντολή δεν αρκεί για ολόκληρη τη μελωδία.

Μπορούμε να μαντέψουμε ποιος ήχος είναι;

Μία μουσική ακολουθία μοιάζει κάπως έτσι: "**ndndndndndnd..."** όπου **'n'** είναι η νότα από τον ακόλουθο πίνακα, και **'d'** είναι η χρονική της διάρκεια από το 0 έως το 7 (σε μονάδες ενός εικοστού του δευτερολέπτου). Το όριο για κάθε μουσική ακολουθία είναι 16 ζευγάρια "**nd".**

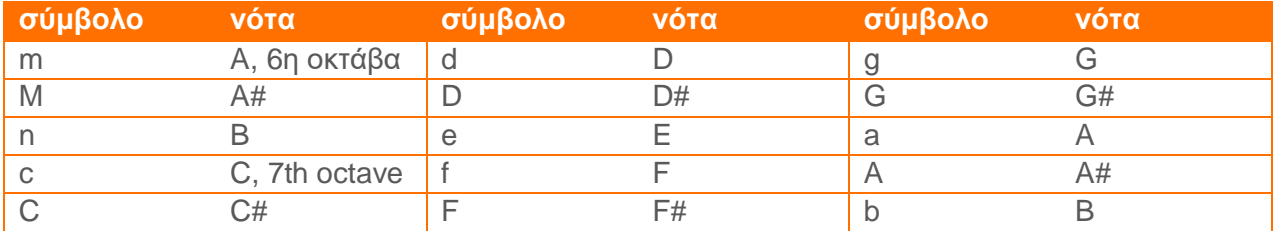

# <span id="page-17-0"></span>**Δραστηριότητα 4 – Ας κινηθούμε**

# **Οδήγηση του Edison πάνω σε μία διαδρομή**

Το Edison έχει ρόδες, οπότε ας τις χρησιμοποιήσουμε! Επιλέγουμε δύο εντολές διπλής κίνησης και δύο εντολές αναμονής και τις τοποθετούμε όπως φαίνεται στο παρακάτω σχήμα. Έπειτα, κάνουμε τις κατάλληλες ρυθμίσεις όπως επισημαίνονται στα γκρι πλαίσια.

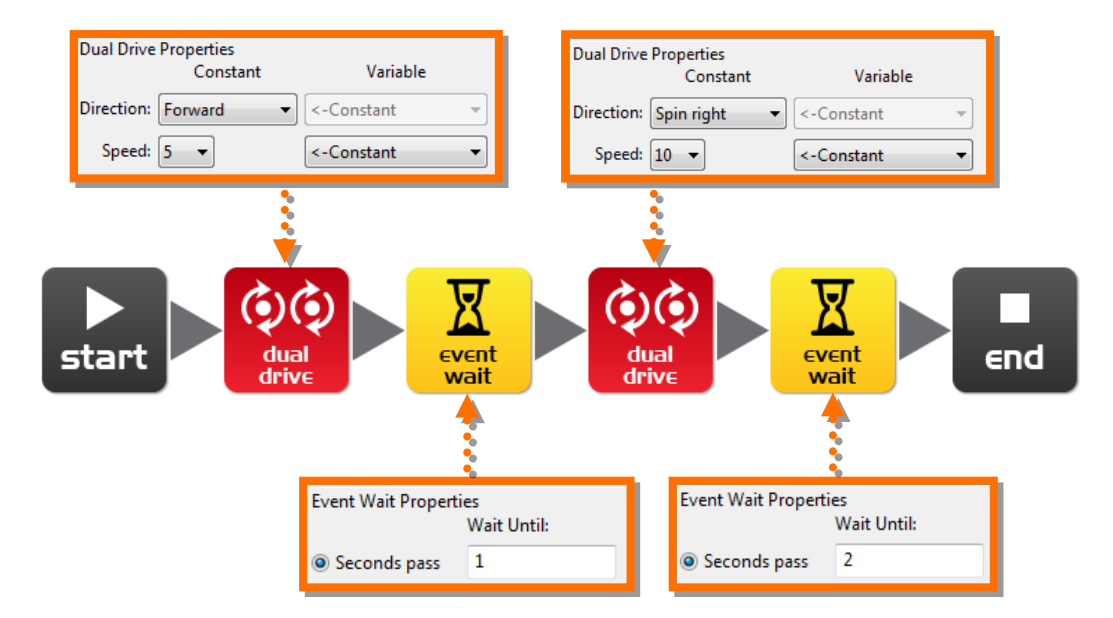

# **Πώς δουλεύει το πρόγραμμα**

Η εντολή διπλής κίνησης ελέγχει και τους δύο κινητήρες οι οποίοι δίνουν κίνηση στις ρόδες. Η πρώτη εντολή έχει ρυθμιστεί έτσι ώστε το robot να προχωρά μπροστά με ταχύτητα 5, ενώ η εντολή αναμονής εισάγει καθυστέρηση ενός δευτερολέπτου. Όσο το πρόγραμμα περιμένει, το ρομπότ κινείται προς τα εμπρός. Η επόμενη εντολή διπλής κίνησης αλλάζει την κατεύθυνση του ρομπότ και το κάνει να στριφογυρίζει προς τα δεξιά με ταχύτητα 10. Το πρόγραμμα αναμένει για 2 δευτερόλεπτα, καθώς το ρομπότ στριφογυρίζει. Με την παρέλευση του χρόνου το πρόγραμμα τερματίζεται και το ρομπότ σταματά.

# **Πείραμα**

Αν και το παραπάνω πρόγραμμα είναι πολύ απλό, κρίνεται σκόπιμο να προσθέσουμε περισσότερες εντολές κίνησης και αναμονής και να παρατηρήσουμε πως συμπεριφέρεται. Μπορούμε να το κάνουμε να χορέψει;

# **Εξάσκηση**

Χρησιμοποιώντας τα τουβλάκια της LEGO μπορούμε να δημιουργήσουμε ένα μικρό λαβύρινθο και να επιχειρήσουμε να οδηγήσουμε το ρομπότ από την είσοδο προς την έξοδο, χωρίς να χτυπήσουμε στα εμπόδια.

# **Εξήγηση**

Υπάρχουν πολλοί τύποι συστημάτων οδήγησης τα οποία μπορούν να χρησιμοποιήσουν τα ρομπότ, μερικά μάλιστα μπορούν να περπατήσουν. Το σύστημα οδήγησης του δικού μας ρομπότ ονομάζεται διαφορική οδήγηση (*differential drive*) και είναι ένα από τα ευρέως χρησιμοποιούμενα συστήματα, επειδή επιτρέπει στο ρομπότ να κινείται προς κάθε κατεύθυνση και απαιτεί ελάχιστα μηχανικά εξαρτήματα για να δουλέψει.

# <span id="page-19-0"></span>**Δραστηριότητα 5 – Η εντολή IF?**

#### **Ας δώσουμε στο Edison τη δυνατότητα να παίρνει αποφάσεις**

Στην εισαγωγή είπαμε ότι ένα ρομπότ μπορεί να σκέπτεται, να αποφασίζει από μόνο του και να δρα ανάλογα. Ας δούμε πώς γίνεται αυτό με τη χρήση της εντολής IF.

Δημιουργούμε το παρακάτω πρόγραμμα και το φορτώνουμε στο Edison. Έπειτα βάζουμε το ρομπότ δίπλα σε μία λεπτή μαύρη γραμμή σε μία λεία επιφάνεια και πιέζουμε το πλήκτρο play. Το αποτέλεσμα; Θα ακολουθήσει τη γραμμή.

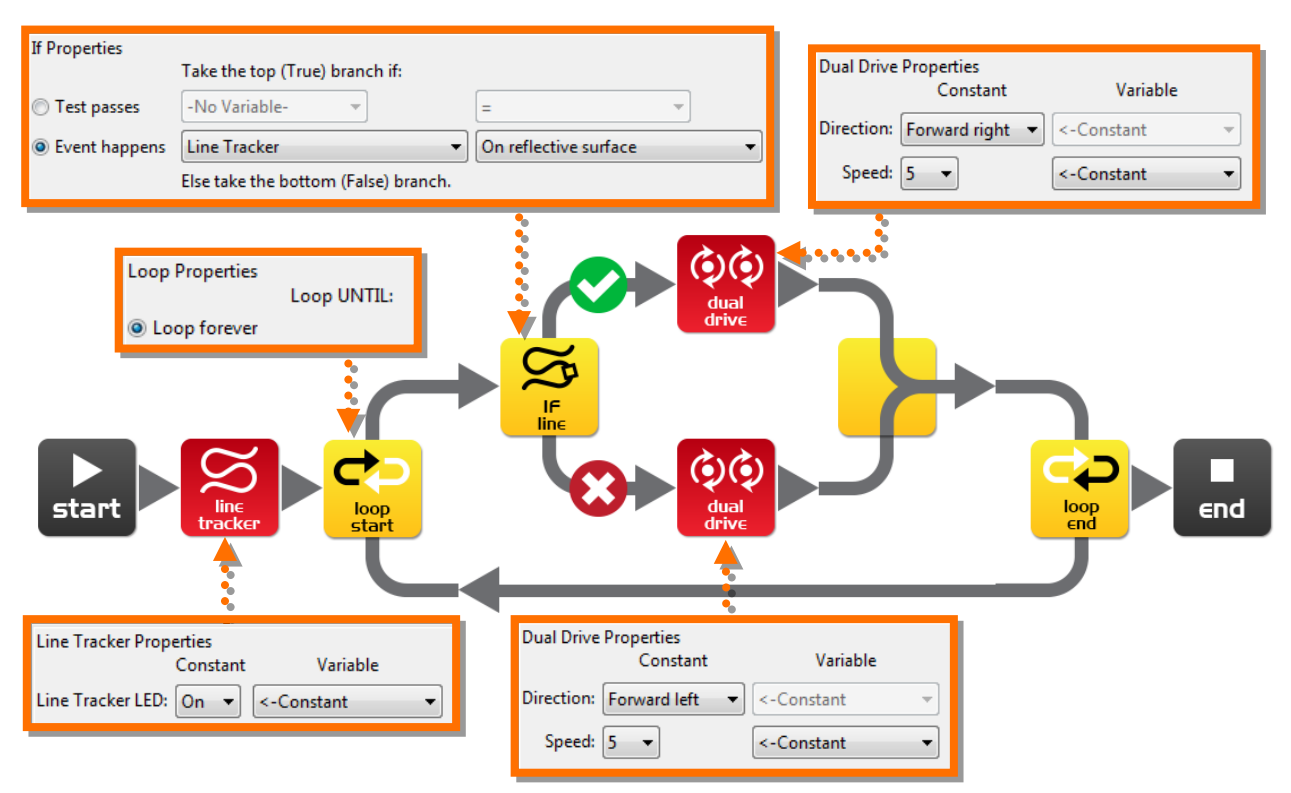

#### **Πώς δουλεύει το πρόγραμμα**

Το πρώτο πράγμα που κάνει το πρόγραμμα είναι να ενεργοποιήσει το LED με το οποίο ακολουθεί τη γραμμή. Έπειτα, εισάγεται σε έναν ατέρμονα βρόγχο. Το σημαντικότερο σημείο του βρόγχου είναι η εντολή IF. Η εντολή εξετάζει εάν η λυχνία βρίσκεται πάνω σε μία λευκή επιφάνεια. Εάν συμβαίνει αυτό τότε η ροή του προγράμματος συνεχίζεται προς τη διαδρομή που βρίσκεται το πράσινο τικ. Έτσι η εντολή διπλής κίνησης στρέφει το ρομπότ προς τα δεξιά προκειμένου να ακολουθήσει τη μαύρη διαδρομή. Αν όμως η απάντηση είναι όχι, τότε η ροή του προγράμματος συνεχίζεται με τις εντολές που βρίσκονται στο κάτω μέρος και γι αυτό στρίβει αριστερά για να βγει από τα περιθώρια της διαδρομής. Η διαδικασία επαναλαμβάνεται πολλές φορές.

Το Edison βρίσκεται σε συνεχή αντιπαλότητα με τον εαυτό του. Όταν βρίσκεται πάνω στη γραμμή, θέλει να βγει εκτός, ενώ όταν δεν κινείται πάνω σ' αυτή, ψάχνει να την εντοπίσει. Παρόλ' αυτά, βήμα-βήμα διανύει ολόκληρη τη πορεία.

# **Εξήγηση**

Αυτό το πρόγραμμα είναι πολύ απλό, αλλά διαφαίνεται η βασική αρχή της "τεχνητής" λήψης αποφάσεων (εξυπνάδα). Οι επιστήμονες δεν έχουν διαπιστώσει ακόμη πώς σκέφτεται ο ανθρώπινος εγκέφαλος και χρησιμοποιούν υπολογιστές για να τους βοηθήσουν στην έρευνά τους.

# <span id="page-21-0"></span>**Δραστηριότητα 6 – Γιατί βιαζόμαστε; Ας περιμένουμε!**

# **Η εντολή αναμονής ενός συμβάντος**

Το Edison μπορεί να περιμένει όχι μόνο για συγκεκριμένο χρονικό διάστημα, αλλά και μέχρι να συμβεί κάποιο γεγονός. Αυτό φαίνεται στο παρακάτω πρόγραμμα το οποίο εκμεταλλεύεται τον αισθητήρα ήχου.

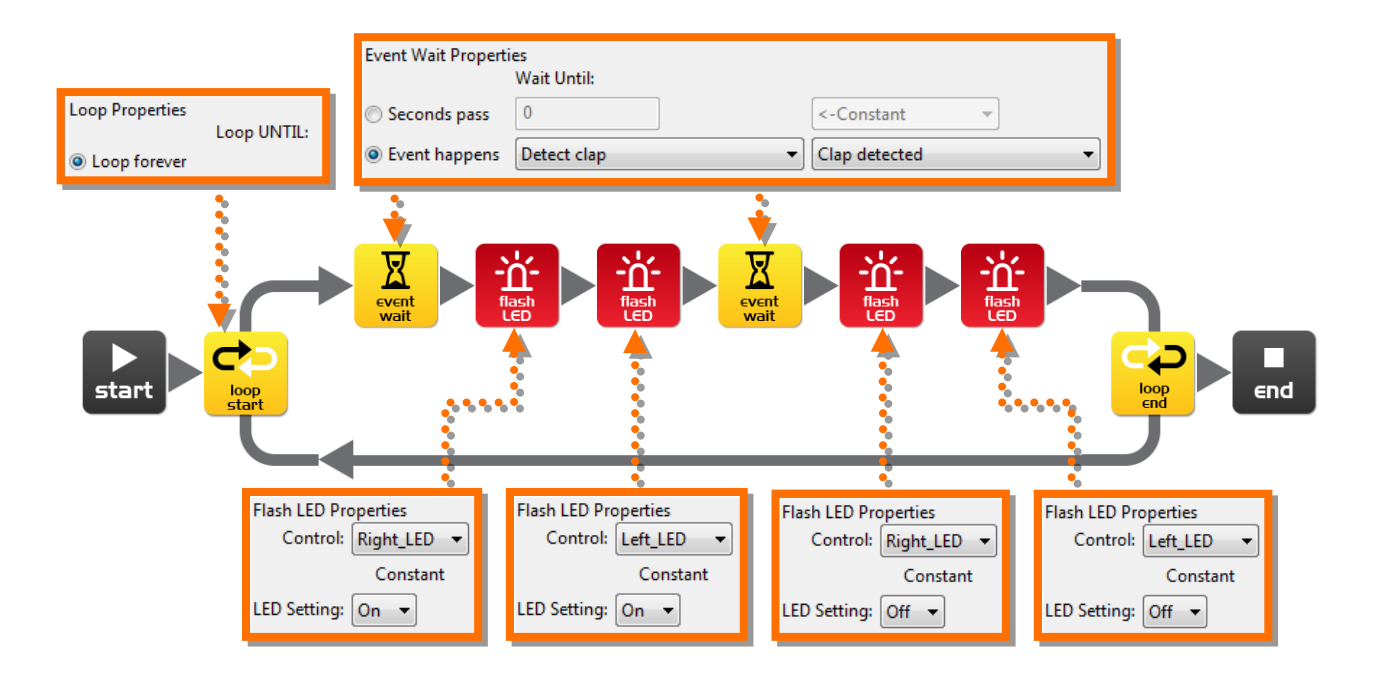

# **Πώς δουλεύει το πρόγραμμα**

Για άλλη μια φορά έχουμε ένα βρόγχο επανάληψης με τον οποίο θα πρέπει να έχουμε εξοικειωθεί μέχρι τώρα. Η πρώτη εντολή του βρόγχου είναι μία εντολή αναμονής η οποία έχει ρυθμιστεί έτσι ώστε το πρόγραμμα να περιμένει μέχρι να ακουστούν παλαμάκια. Μόλις ακουστεί το χτύπημα των χεριών θα ανάψει το αριστερό και το δεξί LED και το πρόγραμμα συνεχίζει παρακάτω με την επόμενη εντολή αναμονής που έχει τις ίδιες ρυθμίσεις με την προηγούμενη. Έτσι, όταν ακουστούν πάλι τα παλαμάκια τα LEDs θα σβήσουν ενώ ο βρόγχος επανάληψης θα εκτελεστεί ξανά.

# **Προσοχή!**

Ο αισθητήρας για τα παλαμάκια δε λειτουργεί σωστά όταν το ρομπότ κινείται καθώς οι κινητήρες προκαλούν θόρυβο και καλύπτουν τον ήχο από το χτύπημα των χεριών.

# **Εξήγηση**

Όπως αναφέρθηκε και σε προηγούμενη δραστηριότητα το Edison χρησιμοποιεί ένα ηλεκτρονικό στοιχείο που ονομάζεται πιεζοηλεκτρικός μετατροπέας (piezo transducer) για να αναπαράγει ήχο ή για να ανιχνεύει ήχο. Οι μετατροπείς αυτοί έχουν δύο επιφάνειες που διαχωρίζονται από ένα λεπτό κεραμικό στρώμα. Όταν εφαρμοστεί ένα ηλεκτρικό σήμα σε αυτές τις δύο επιφάνειες, τότε πάλλονται και έτσι παράγεται κάποιος ήχος. Ωστόσο,

μπορούν να δουλέψουν και αντίστροφα, δηλαδή όταν εφαρμοστεί κάποιος ήχος στο μετατροπέα έχουμε παραγωγή ηλεκτρικού σήματος.

Το όνομα piezo προέρχεται από τη λέξη "πίεση" και ο μετατροπέας είναι (γενικά) κάτι που μετατρέπει μια μορφή ενέργειας σε μία άλλη (για παράδειγμα ηχητική ενέργεια σε ηλεκτρική ή το αντίστροφο).

# <span id="page-23-0"></span>**Δραστηριότητα 7 – Προσοχή! Εμπόδιο μπροστά!**

### **Ας κάνουμε την κίνηση αυτόνομη**

Το ρομπότ Edison διαθέτει έναν ανιχνευτή εμποδίων, οπότε μπορεί και βλέπει τα εμπόδια που βρίσκονται στο δρόμο του. Το παρακάτω πρόγραμμα κάνει αυτό ακριβώς.

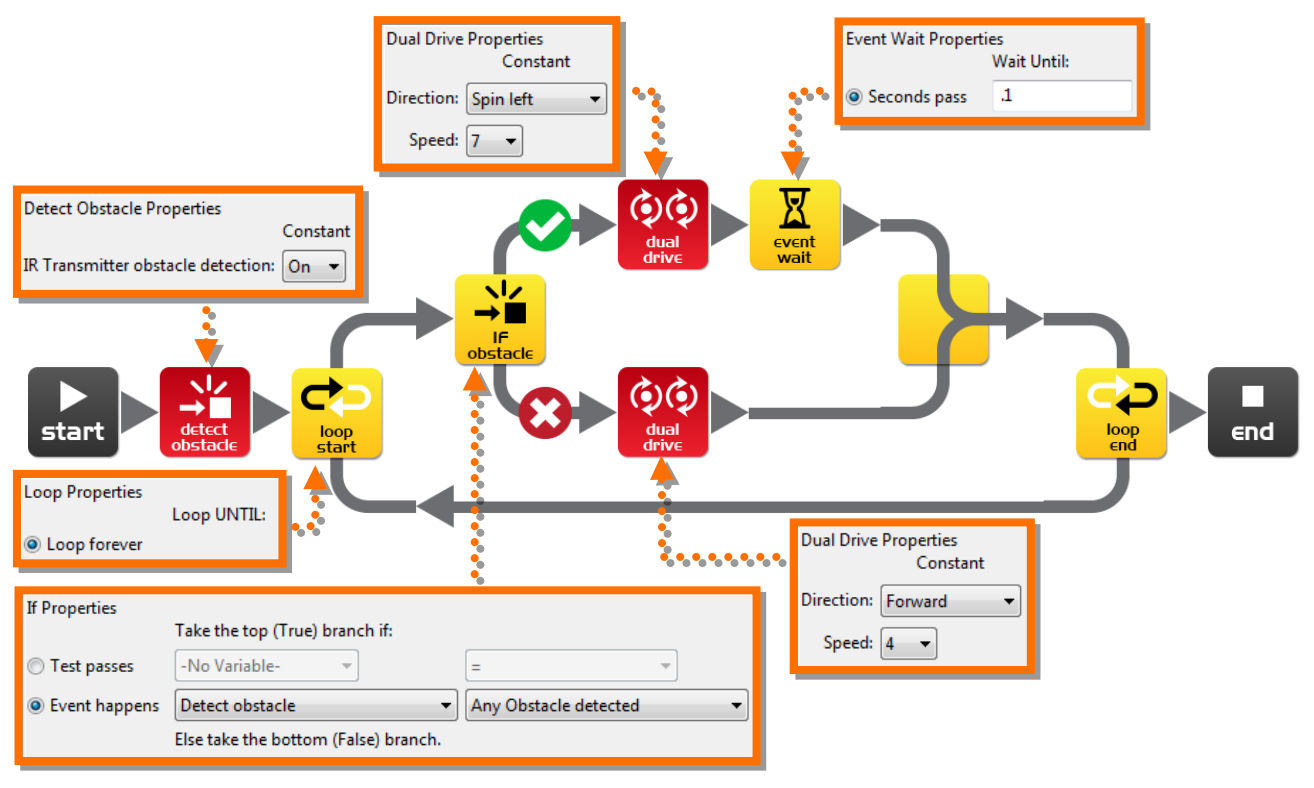

# **Πώς δουλεύει το πρόγραμμα;**

Πριν την εισαγωγή σε έναν ατέρμονα βρόγχο, το πρόγραμμα ενεργοποιεί τον αισθητήρα ανίχνευσης εμποδίων. Το ρομπότ εκπέμπει υπέρυθρες (IR) ακτίνες από δύο διόδους εκπομπής φωτός (LEDs), μία από τα αριστερά και μία από τα δεξιά. Ανάμεσα στα δύο LEDs υπάρχει ένας αισθητήρας υπερύθρων. Αυτός ανιχνεύει τα εμπόδια από το ανακλώμενο φως. Έτσι, εάν η υπέρυθρη που ανακλάται προέρχεται από το αριστερό LED τότε το εμπόδιο βρίσκεται στα αριστερά.

Η συνθήκη στην εντολή IF εξετάζει εάν έχει βρεθεί κάποιο εμπόδιο. Στην περίπτωση που η συνθήκη είναι ψευδής τότε το ρομπότ συνεχίζει την πορεία του, ενώ σε διαφορετική περίπτωση η ροή του προγράμματος συνεχίζεται από το άλλο σκέλος της IF και το ρομπότ στρίβει αριστερά για 0.1 second (100 milliseconds). (Μπορούμε να δούμε περισσότερα στη βαθμονόμηση του Edison).

# **Πείραμα**

Ας επιχειρήσουμε να βάλουμε εμπόδια τόσο στην αριστερή όσο και στη δεξιά πλευρά του Edison. Θα πρέπει να δοκιμάσουμε να δούμε εάν μπορούμε να βάλουμε περισσότερες IF εντολές , έτσι ώστε το Edison να στρίβει αριστερά για να αποφύγει τα εμπόδια της δεξιάς πλευρά και να στρίβει δεξιά για να αποφύγει τα εμπόδια που βρίσκονται αριστερά.

# **Εξήγηση**

Μερικοί σίγουρα έχουμε ακούσει για τα ρομπότ που καθαρίζουν το σπίτι. Αυτά χρησιμοποιούν το ίδιο σύστημα υπερύθρων όπως και το Edison προκειμένου να ανιχνεύσουν τα εμπόδια. Το 'Roomba' μάλιστα έχει δύο τέτοιους αισθητήρες, έναν για να ανιχνεύει τα εμπόδια και έναν που τον χρησιμοποιεί για να διαπιστώσει ότι το έδαφος συνεχίζεται για να μην πέσει π.χ. από τις σκάλες.

# <span id="page-25-0"></span>**Βαθμονόμηση του συστήματος ανίχνευσης εμποδίων**

Μπορούμε να ελέγξουμε την ευαισθησία του Edison στην ανίχνευση των εμποδίων. Αν γίνει πιο ευαίσθητο, θα μπορεί να ανιχνεύσει εμπόδια απο μεγαλύτερη απόσταση, ενώ αν γίνει λιγότερο ευαίσθητο θα ανιχνεύει μόνο τα εμπόδια που βρίσκονται κοντά του.

#### **Διάβασμα του barcode**

- 1. Τοποθετούμε το Edison από τη δεξιά πλευρά του barcode και με κατεύθυνση προς τα αριστερά
- 2. Πιέζουμε το πλήκτρο εγγραφής (στρόγγυλο κουμπί) 3 φορές
- 3. Το Edison θα προχωρήσει ευθεία και θα διαβάσει το barcode

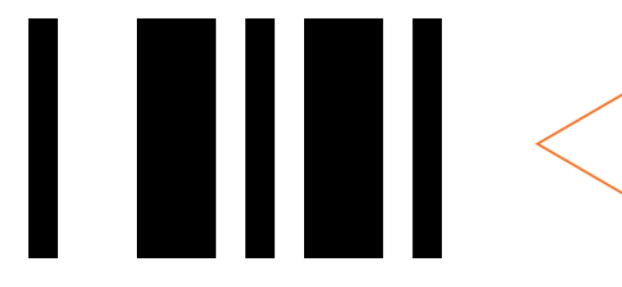

Barcode – Βαθμονόμηση ανίχνευσης εμποδίων

### **Ας αυξήσουμε την ευαισθησία του**

Αφού διαβάσει το παραπάνω barcode, πιέζουμε το πλήκτρο play (τρίγωνο κουμπί). Το Edison βρίσκεται πλέον σε κατάσταση βαθμονόμησης ενώ θα πρέπει να απομακρύνουμε κάθε εμπόδιο από μπροστά του.

#### **Πρώτα βαθμονομείται η ευαισθησία της αριστερής πλευράς.**

1. Πατούμε επανειλημμένως το κουμπί play (έτσι αυξάνεται η ευαισθησία) μέχρι το αριστερό κόκκινο LED να αρχίσει να αναβοσβήνει.

2. Πατούμε επανειλημμένως το κουμπί εγγραφής (έτσι μειώνεται η ευαισθησία) μέχρι το αριστερό κόκκινο LED να σταματήσει να αναβοσβήνει.

3. Πατούμε το κουμπί stop (τετράγωνο) για να βαθμονομήσουμε τη δεξιά πλευρά

4. Πατούμε επανειλημμένως το κουμπί play μέχρι το δεξί κόκκινο LED να αρχίσει να αναβοσβήνει και μετά πατούμε το κουμπί εγγραφής μέχρι να σταματήσει να αναβοσβήνει.

5. Τέλος, πιέζουμε το κουμπί stop και η βαθμονόμηση έχει ολοκληρωθεί.

# **Προσαρμοσμένη ευαισθησία**

Μπορούμε να ορίσουμε την απόσταση στην οποία θέλουμε να ανιχνεύεται το εμπόδιο τοποθετώντας ένα εμπόδιο μπροστά απο το ρομπότ και επαναλαμβάνοντας τα βήματα από το 1 εώς το 5.

# <span id="page-26-0"></span>**Δραστηριότητα 8 – Πάρε τον έλεγχο!**

### **Όχι απλά ελέγχουμε το ρομπότ, αλλά το κάνουμε με τηλεχειριστήριο!**

Χρησιμοποιούμε ένα τηλεκοντρόλ τηλεόρασης ή μιας συσκευής DVD. Γράφουμε το ακόλουθο πρόγραμμα και παρατηρούμε ότι παίζει μουσική και χρησιμοποιεί την εντολή αναμονής συμβάντος που είδαμε στην Δραστηριότητα 3.

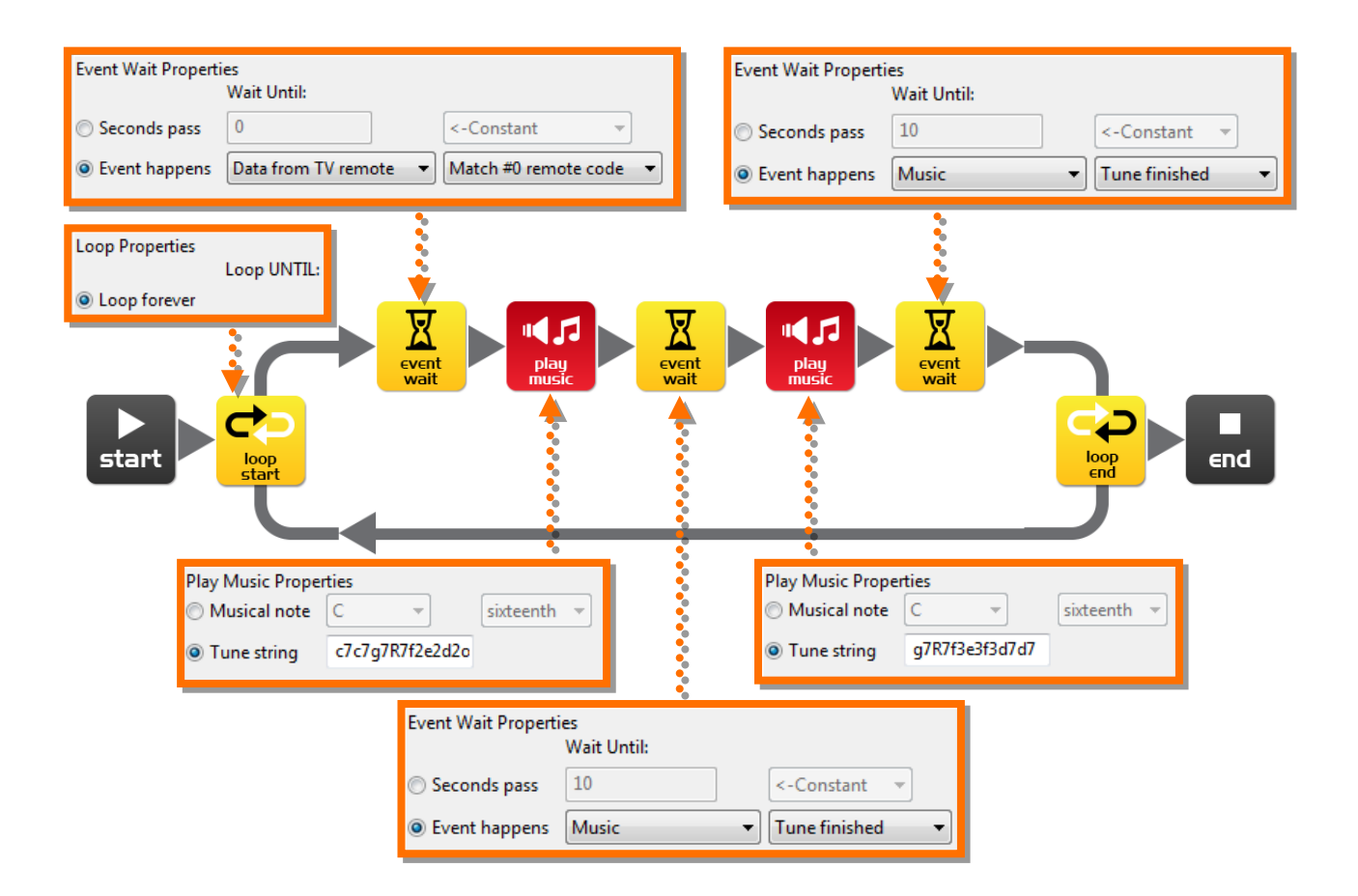

# **Ας ετοιμαστούμε**

Πριν προγραμματίσουμε το Edison θα πρέπει να διαβάσει πρώτα το barcode #0. Μετά φορτώνουμε το πρόγραμμα στο ρομπότ.

#### **Πώς δουλεύει το πρόγραμμα;**

Αμέσως, το πρόγραμμα εισάγεται σε έναν βρόγχο επανάληψης αλλά παραμένει εκεί. Η εντολή αναμονής συμβάντος δεν επιτρέπει το πρόγραμμα να προχωρήσει αν δεν ληφθεί η υπέρυθρη με κωδικό #0. Μόλις συμβεί αυτό, το πρόγραμμα συνεχίζεται και ακούγεται η μελωδία από το Star Wars.

# **Εξήγηση**

Το Edison μαθαίνει τις εντολές που προέρχονται από τα υπέρυθρα σήματα του τηλεχειριστηρίου και τις αποθηκεύει στη μνήμη του. Έτσι, μόλις ανιχνεύσει μία καινούρια εντολή τη συγκρίνει με τις ήδη αποθηκευμένες και εάν υπάρχει κάποια αντίστοιχη στη μνήμη, τότε την εκτελεί.

# <span id="page-27-0"></span>**Τα barcodes των τηλεχειριστηρίων**

Το Edison ανταποκρίνεται με επιτυχία σε ένα τηλεχειριστήριο. Υπάρχουν barcodes που διαθέτουν κάποιο αναγνωριστικό αριθμό για να τα χρησιμοποιήσουμε στο EdWare και θα πρέπει να θυμόμαστε πως είναι τα ίδια barcodes με αυτά που χρησιμοποιήθηκαν για να κάνουμε το ρομποτάκι μας τηλεκατευθυνόμενο.

### **Διάβασμα του barcode**

- 1. Τοποθετούμε το Edison από τη δεξιά πλευρά του barcode και με κατεύθυνση προς τα αριστερά
- 2. Πιέζουμε το πλήκτρο εγγραφής (στρόγγυλο κουμπί) 3 φορές
- 3. Το Edison θα προχωρήσει ευθεία και θα διαβάσει το barcode
- 4. Πιέζουμε ένα πλήκτρο από το τηλεχειριστήριο του TV/DVD στο οποίο θέλουμε να αντιστοιχίσουμε κάποια λειτουργία

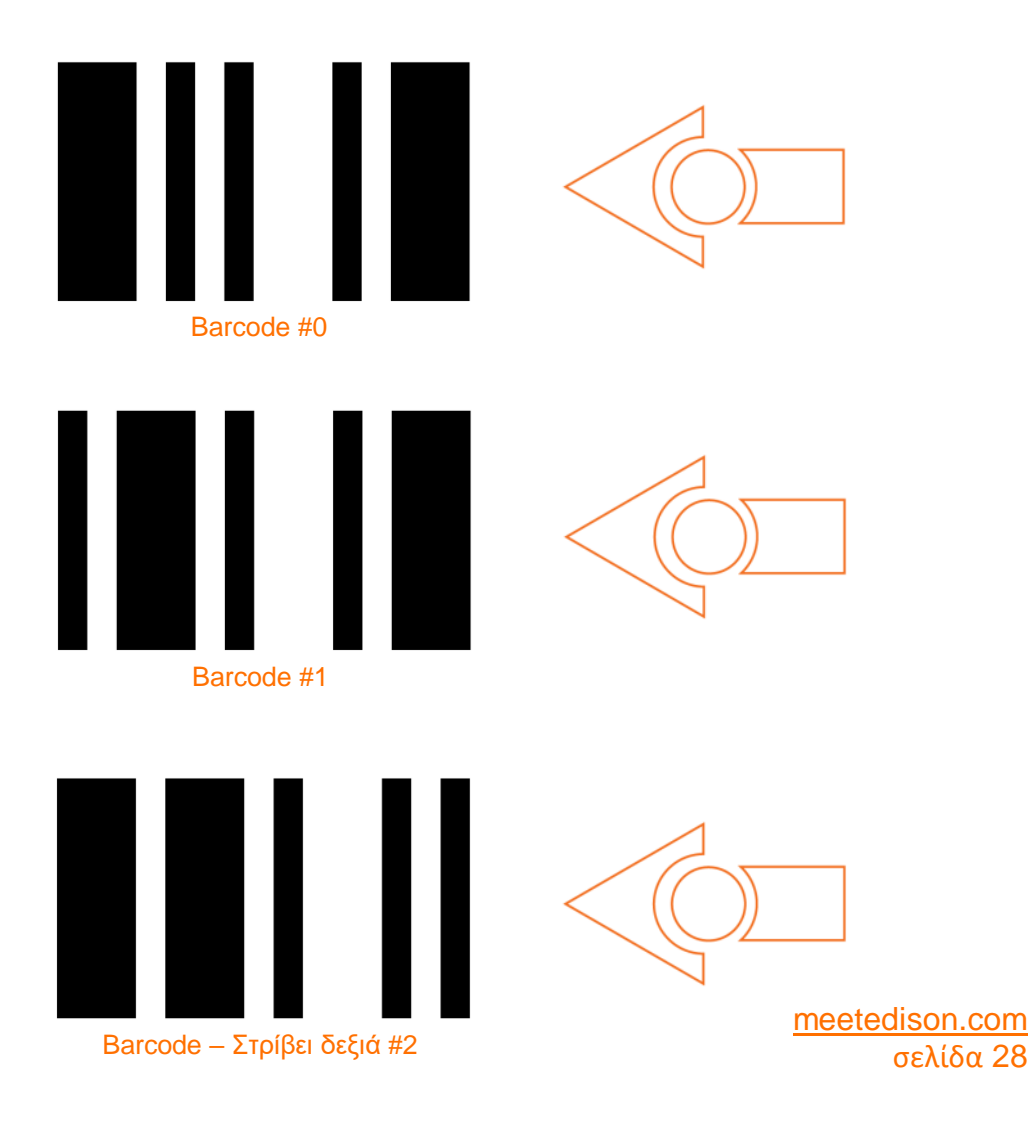

Εγχειρίδιο 2 ο - Εισαγωγή στη ρομποτική - *Γίνε προγραμματιστής* Εκδ.1.01

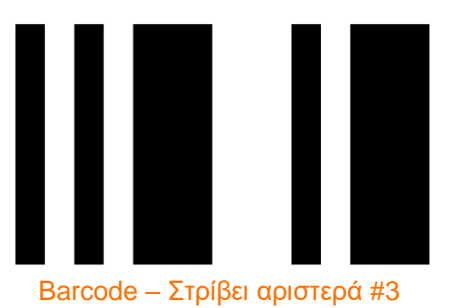

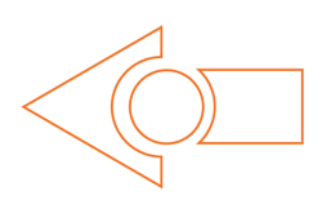

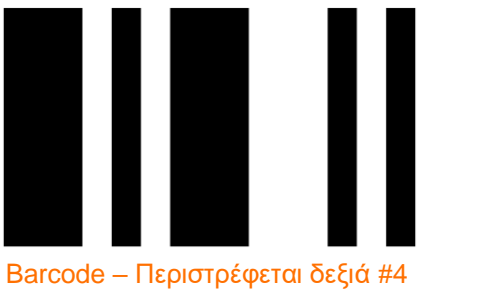

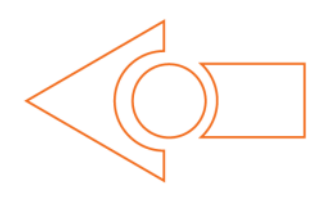

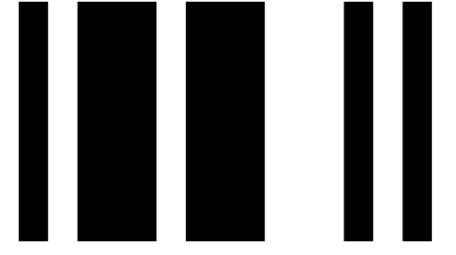

Barcode – Περιστρέφεται αριστερά #5

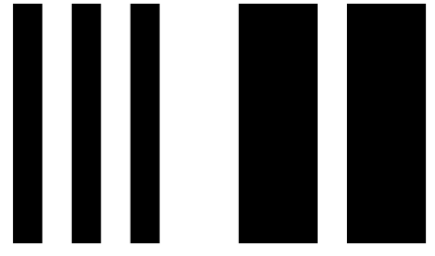

Barcode – Παίζει τον ήχο beep #6

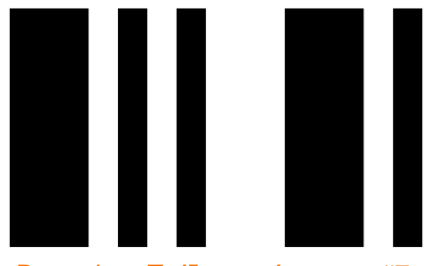

Barcode – Παίζει τον ήχο tune #7

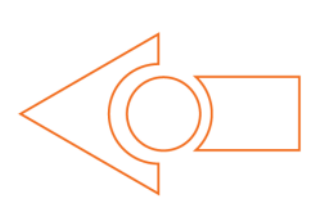

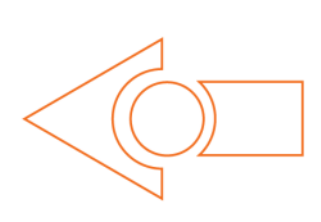

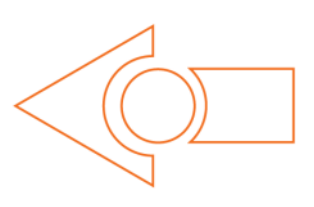

# <span id="page-29-0"></span>**Δραστηριότητα 9 - Οι αλλαγές κάνουν καλό, ας γίνουμε ευέλικτοι!**

### **Το Edison μπορεί να αποθηκεύσει χρήσιμες πληροφορίες**

Μπορούμε να χρησιμοποιήσουμε τους αισθητήρες φωτός του Edison για να ενεργοποιήσουμε μια λειτουργία. Ένα καλό παράδειγμα είναι η λειτουργία της αφύπνισης, τοποθετώντας το ρομπότ σε ένα σκοτεινό ντουλάπι. Μόλις κάποιος ανοίξει το ντουλάπι και μπει το φως μέσα, το ρομπότ θα αφυπνιστεί και θα ακουστεί μουσική.

Πριν δούμε πως δουλεύει το πρόγραμμα, κρίνεται σκόπιμο να καταλάβουμε τί είναι μία μεταβλητή και πώς χρησιμοποιείται.

Η μεταβλητή είναι μία θέση μνήμης για την αποθήκευση δεδομένων. Αυτό που καθιστά τη μεταβλητή τόσο σημαντική και χρήσιμη είναι ότι τα δεδομένα μπορούν να αλλάξουν κατά τη διάρκεια εκτέλεσης του προγράμματος, γι αυτό άλλωστε και ονομάζεται μεταβλητή.

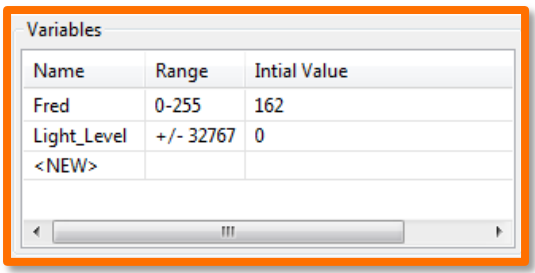

Στις μεταβλητές μπορούμε να αποθηκεύουμε

αριθμούς, για παράδειγμα 10, 106, 1.482 κτλ και μπορούμε να κάνουμε με αυτούς πράξεις μέσα σε κάποιο πρόγραμμα.

Το Edison έχει δύο τύπους μεταβλητών που ονομάζονται '*bytes*' και '*words'*. Στις μεταβλητές τύπου byte μπορούν να αποθηκευτούν αριθμοί από το 0 έως το 255. Ενώ, στις μεταβλητές τύπου word μπορούν να αποθηκευτούν αριθμοί από το -32.767 έως το +32.767.

Για να μπορούμε να διαχειριστούμε εύκολα τις μεταβλητές, τις δίνουμε κάποιο όνομα. Αυτό μας βοηθάει να θυμόμαστε τί είδους πληροφορία έχει αποθηκευτεί σε κάθε μία. Στο περιβάλλον του EdWare μπορούμε να δώσουμε οποιοδήποτε όνομα επιθυμούμε σε μια μεταβλητή. Για παράδειγμα, αν και θα μπορούσαμε μία μεταβλητή να την ονομάσουμε '*Fred*', ωστόσο κάτι τέτοιο δεν θα ήταν ιδιαίτερα χρήσιμο καθώς δεν θα θυμόμαστε τι είδους πληροφορία αποθηκεύτηκε. Μια καλή επιλογή ονόματος θα μπορούσε να είναι το '*Light\_Level*', καθώς έτσι είναι εύκολο να θυμόμαστε για ποιο λόγο χρησιμοποιείται η

μεταβλητή και τί είδους δεδομένα θα βρούμε στην αντίστοιχη θέση μνήμης.

Τώρα, αφού μάθαμε λίγα πράγματα για τις μεταβλητές, ας δημιουργήσουμε μια μεταβλητή στο EdWare για το πρόγραμμα αφύπνισης. Αρχικά κάνουμε κλικ

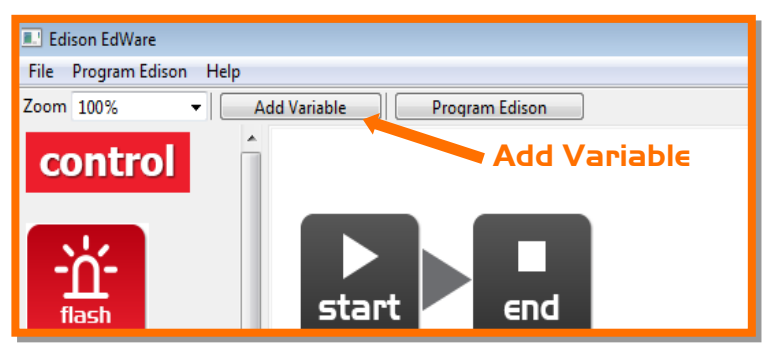

meetedison.com σελίδα 30

στο κουμπί 'Add Variable' στην πάνω αριστερή γωνία της εφαρμογής και θα αναδυθεί ένα παράθυρο, όπως φαίνεται παρακάτω.

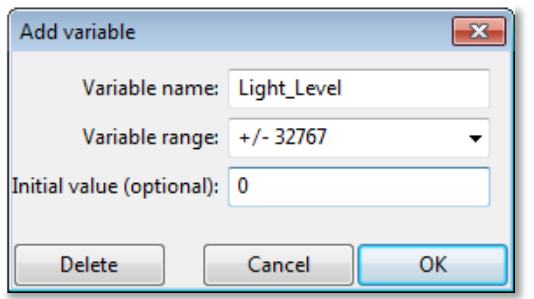

Πληκτρολογούμε το όνομα της μεταβλητής, έστω για παράδειγμα 'Light\_Level', επιλέγουμε το εύρος των τιμών που μπορεί να πάρει η μεταβλητή, π.χ. +/-32.767 και δίνουμε αρχική τιμή ίση με το 0. Μετά πατάμε OK και η μεταβλητή μας θα προστεθεί στον πίνακα μεταβλητών στην κάτω δεξιά γωνία.

Τώρα, αφού πλέον έχουμε μία μεταβλητή μπορούμε να τη χρησιμοποιήσουμε σε πρόγραμμα. Ας γράψουμε το παρακάτω πρόγραμμα.

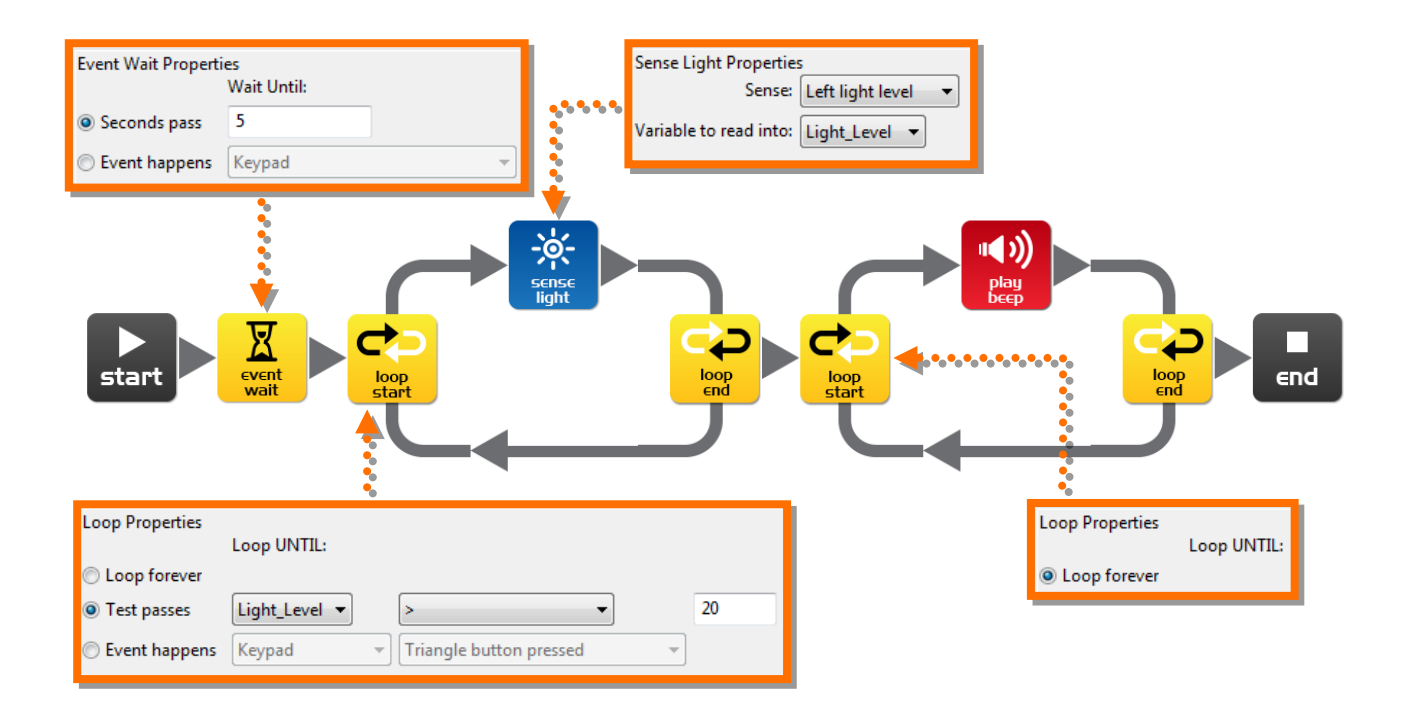

#### **Πώς δουλεύει το πρόγραμμα;**

Η πρώτη εντολή είναι μία εντολή αναμονής 5 δευτερολέπτων και το πρόγραμμα σταματά για 5 seconds *[τα 5 δευτερόλεπτα είναι αρκετά για να πατήσουμε το κουμπί play και να βάλουμε το Edison σε ένα ντουλάπι*]. Μετά το πρόγραμμα εισάγεται σε ένα βρόγχο επανάληψης, αλλά αυτή τη φορά δεν θα εκτελείται για πάντα. Μέσα στο βρόγχο, η εντολή μετρά το επίπεδο φωτός από τον αριστερό αισθητήρα και αποθηκεύει την τιμή στην μεταβλητή 'Light\_Level'. Η επανάληψη σταματά όταν η τιμή της μεταβλητής ξεπεράσει την τιμή 20, [όταν ανοίξουμε το ντουλάπι και μπει φως μέσα]. Όταν τερματίζει ο βρόγχος επανάληψης το πρόγραμμα εισάγεται σε άλλο. Αυτό ο βρόγχος εκτελείται για πάντα και έχει και μία εντολή beep το οποίο έχει το ρόλο της αφύπνισης.

### **Ενημερωτικά**

Αυτό το πρόγραμμα είναι μόνο μία εφαρμογή και τη δημιουργήσαμε για να κατανοήσουμε τα ηλεκτρονικά συστήματα και τον προγραμματισμό τους. Ωστόσο, εάν αφήσουμε το ρομποτάκι μας για περισσότερες από 20 ώρες κλεισμένο σε ένα ντουλάπι, τότε αδειάζουν οι μπαταρίες, οπότε δεν μπορεί να θεωρηθεί ένα αξιόπιστο σύστημα συναγερμού.

# **Εξήγηση**

Το Edison έχει τρεις διαφορετικούς τύπους μνήμης.

**1. Flash** – Εδώ αποθηκεύονται τα προγράμματα και είναι παρόμοια με το σκληρό δίσκο που υπάρχει στο εσωτερικό του υπολογιστή. Επίσης ονομάζεται μη πτητική μνήμη καθώς τα δεδομένα δε χάνονται όταν το ρομποτάκι απενεργοποιείται.

**2. EEPROM** – Electrically Erasable Programmable Read-Only Memory είναι η μνήμη όπου αποθηκεύονται οι ρυθμίσεις του Edison και οι κώδικες υπέρυθρων των τηλεχειριστηρίων και είναι επίσης μη πτητική μνήμη.

**3. RAM** – Random Access Memory είναι η μνήμη τυχαίας προσπέλασης και εκεί αποθηκεύονται οι μεταβλητές. Είναι προσωρινή μνήμη και τα δεδομένα χάνονται όταν το ρομπότ απενεργοποιείται.

# <span id="page-32-1"></span><span id="page-32-0"></span>**Δραστηριότητα 10 – Ρομποτική επικοινωνία**

# **Αναπηδώντας... εκτός ορίων**

Μία ομάδα από ρομπότ επικοινωνούν και εργάζονται ομαδικά προκειμένου να λύσουν ένα κοινό πρόβλημα. Γενικά τα ρομπότ είναι μικρά και δεν διακρίνονται για την εξυπνάδα τους όταν εργάζονται ατομικά, ωστόσο όταν γίνονται παρέα μπορούν να επιτύχουν πολλά. Το πιο σημαντικό στην ομαδική εργασία των ρομπότ είναι η μεταξύ τους επικοινωνία και χωρίς αυτή δεν μπορεί να επιτευχθεί ομαδική εργασία. Παρακάτω, θα δούμε πώς μπορεί να ευδοκιμήσει μία τέτοια συνεργασία.

Σε αυτή τη Δραστηριότητα θα χρειαστούμε τουλάχιστον δύο ρομπότ Edison. Το πρώτο θα αναπηδήσει μόλις ακουμπήσει τα όρια και θα αποστείλει κατάλληλη πληροφορία στο δεύτερο. Τότε το δεύτερο θα μιμηθεί τη συμπεριφορά του πρώτου και θα αναπηδήσει, ενώ με τον τρόπο αυτό φαίνεται ότι ακουμπά σε ένα αόρατο όριο.

Γράφουμε το επόμενο πρόγραμμα για το πρώτο ρομπότ.

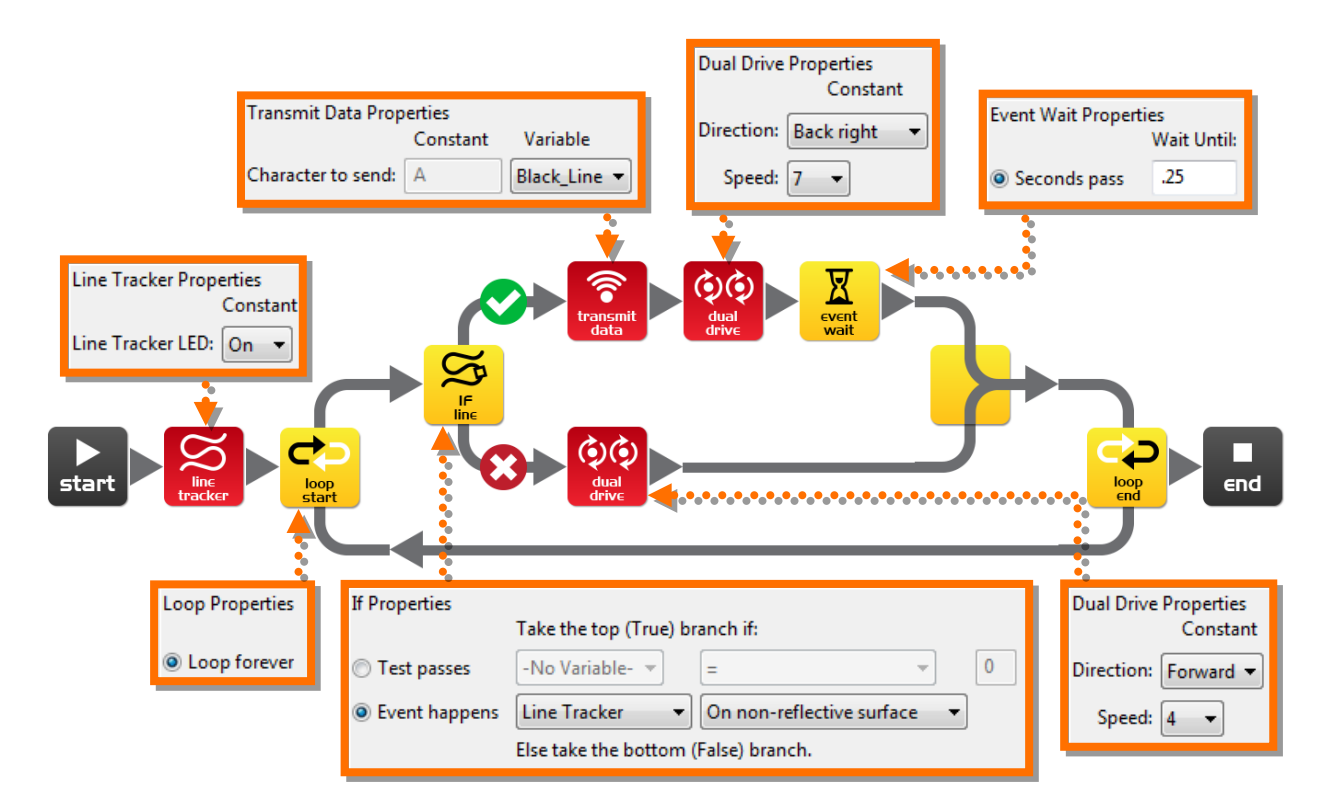

Δημιουργούμε μία μεταβλητή των 8 bit που την ονομάζουμε 'Black\_Line' και ορίζουμε αρχική τιμή το 1.

# **Πώς δουλεύει το πρόγραμμα**

meetedison.com Η πρώτη εντολή ενεργοποιεί τον αισθητήρα που ακολουθεί το ίχνος μιας διαδρομής και το πρόγραμμα εισάγεται σ' έναν ατέρμονα βρόγχο. Η συνθήκη της εντολής IF εξετάζει την κατάσταση του αισθητήρα και εάν η επιφάνεια είναι λευκή (το φώς ανακλάται) τότε η

εντολή διπλής κίνησης μετακινεί το ρομπότ μπροστά με ταχύτητα 4. Εάν η επιφάνεια είναι μαύρη (το φώς δεν ανακλάται) τότε το περιεχόμενο της μεταβλητής 'Black\_Line' (1) εκπέμπεται. Το Edison αντιστρέφει την κίνηση για 0,25 δευτερόλεπτα και επαναλαμβάνει το βρόγχο.

Γράφουμε τον ακόλουθο κώδικα για το δεύτερο Edison (το robot που βρίσκεται έξω από την κλειστή επιφάνεια).

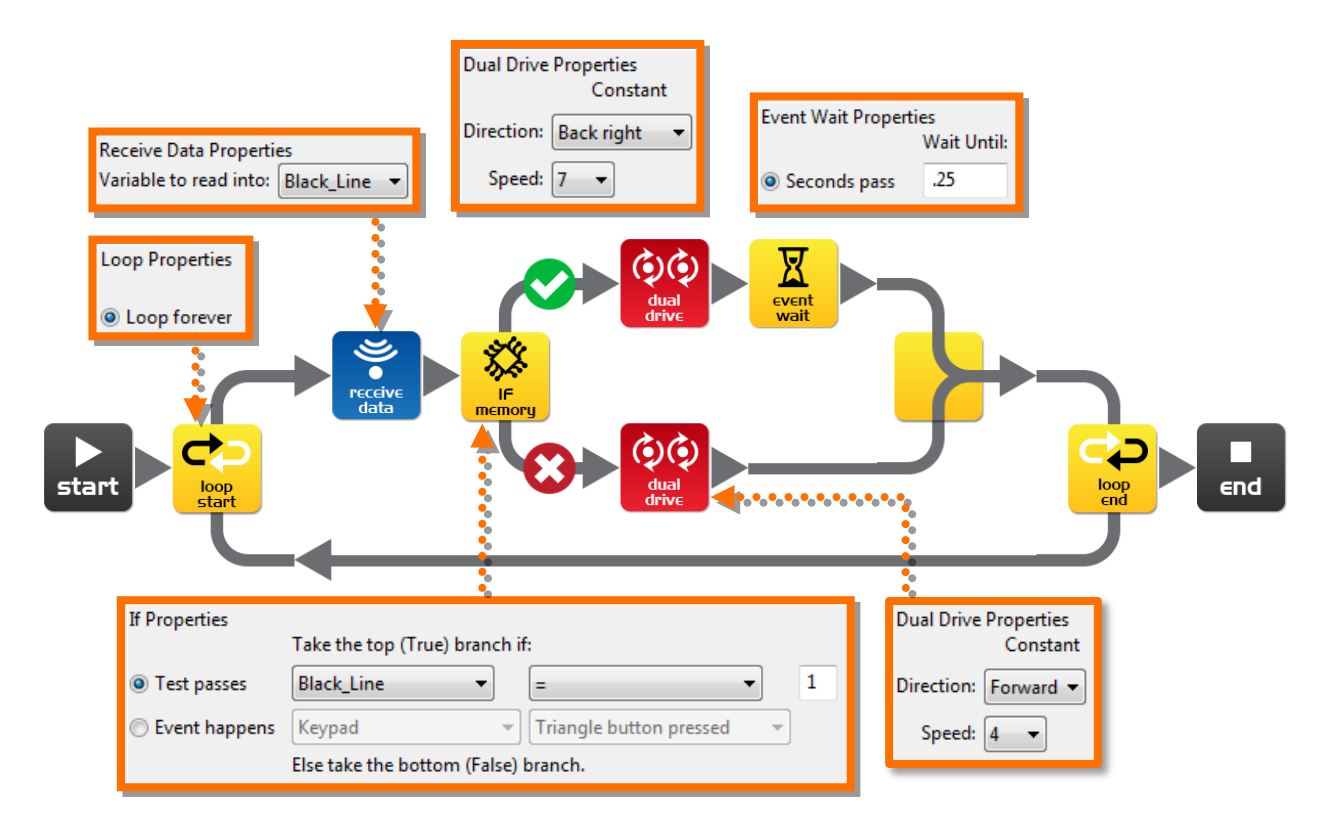

Δημιουργούμε μία μεταβλητή των 8 bit την οποία ονομάζουμε 'Black\_Line' και της δίνουμε αρχική τιμή ίση με 0.

Μπορούμε να προγραμματίσουμε 3, 4, ή 5 ρομπότ με τον ίδιο τρόπο.

#### **Πώς δουλεύει το πρόγραμμα**

Το πρόγραμμα εισάγεται σε έναν ατέρμονα βρόγχο, διαβάζει τα δεδομένα που λαμβάνει χρησιμοποιώντας την κατάλληλη εντολή και τα αποθηκεύει στη μεταβλητή 'Black\_Line'. Η εντολή IF έπειτα ελέγχει εάν τα δεδομένα στη μεταβλητή έχουν την τιμή 1. Εάν δεν συμβαίνει αυτό (δηλαδή δεν έλαβε δεδομένα από το άλλο ρομπότ) τότε η επομενη εντολή μετακινεί το Edison προς τα εμπρός με ταχύτητα 4. Εάν τα δεδομένα έχουν την τιμή 1 (το άλλο Edison έχει ακουμπήσει στη γραμμή) τότε το ρομπότ κάνει αναστροφή για 0.25 sec. Ο βρόγχος επαναλαμβάνεται.

# **Τι πρέπει να κάνουμε**

Εκτυπώνουμε την τροχιά που βρίσκεται στην επόμενη σελίδα και τοποθετούμε το πρώτο Edison μέσα στα όρια και το δεύτερο εκτός ορίων και πατάμε το κουμπί play των ρομπότ. Το πρώτο δεν πρόκειται να βγει εκτός των ορίων, ενώ το δεύτερο θα μιμείται το πρώτο.

### **Πείραμα**

Αυτό το πρόγραμμα αποτελεί μία εισαγωγή στην επικοινωνία των ρομπότ. Μπορούμε να το βελτιώσουμε και να επιτύχουμε αμφίδρομη επικοινωνία; Τι γίνεται όταν το πρώτο Edison δεν μπορεί να στρίψει μέχρι να λάβει μήνυμα επιβεβαίωσης λήψης δεδομένων από το δεύτερο;

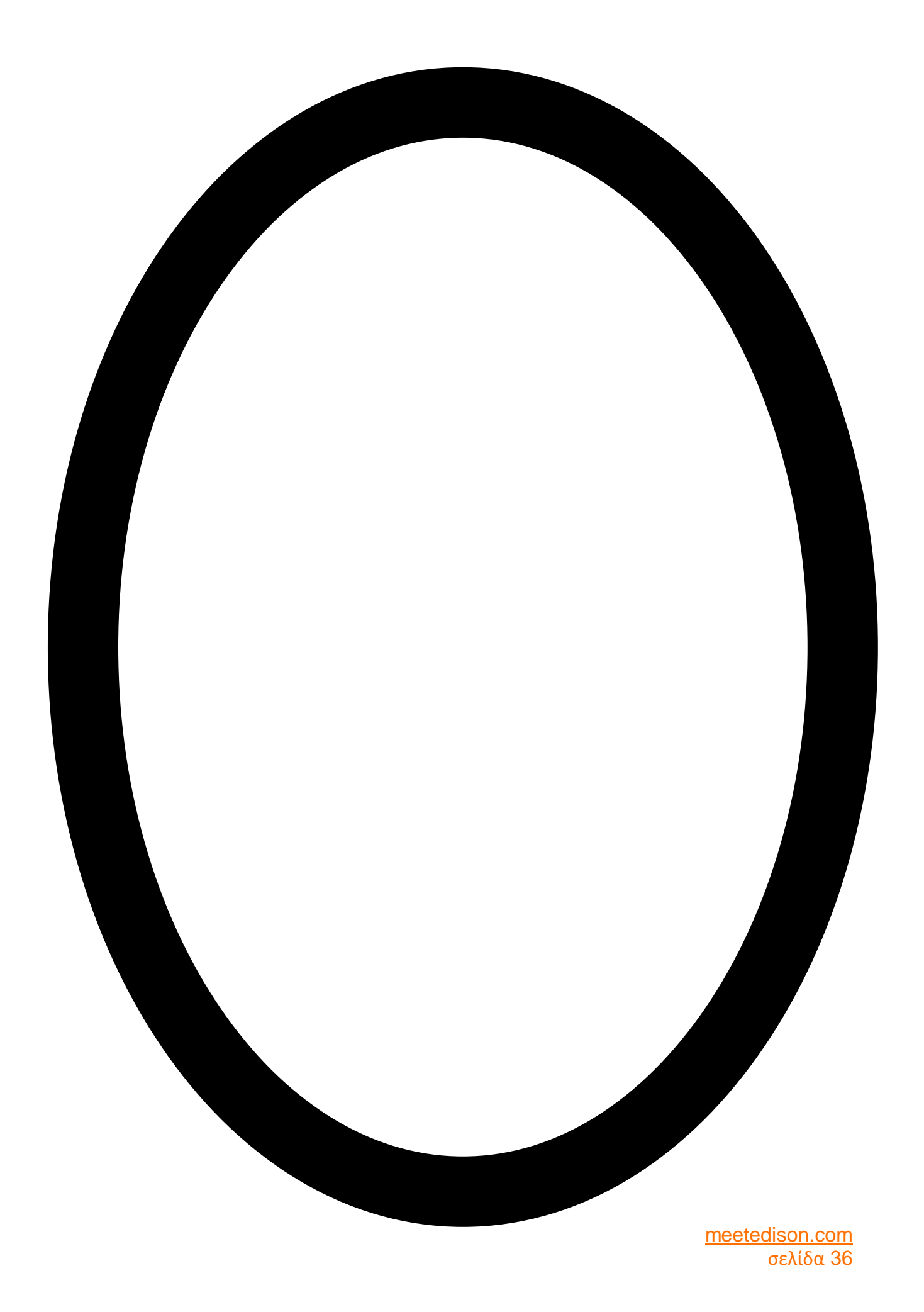

# <span id="page-36-0"></span>**Συνεχίζεται**

Ήδη ξέρουμε πως να προγραμματίσουμε το ρομπότ μας. Οπότε μπορούμε να χρησιμοποιήσουμε τις γνώσεις αυτές για να συγγράψουμε τα δικά μας προγράμματα.

# **Μερικές ιδέες**

Μπορούμε να γράψουμε ένα γρηγορότερο πρόγραμμα το οποίο θα ακολουθεί τη γραμμή;

Τι τρικ μπορούμε να κάνουμε έτσι ώστε το Edison να ανταποκρίνεται στα παλαμάκια;

Μπορούμε να γράψουμε ένα καλύτερο πρόγραμμα που θα μοιάζει με αυτό του Sumo;

# **Εγχειρίδιο 3**

Στο 3ο εγχειρίδιο θα συνδυάσουμε 2 ρομποτάκια με ένα πακέτο LEGO (set 42032) για να δημιουργήσουμε ενδιαφέρουσες κατασκευές.

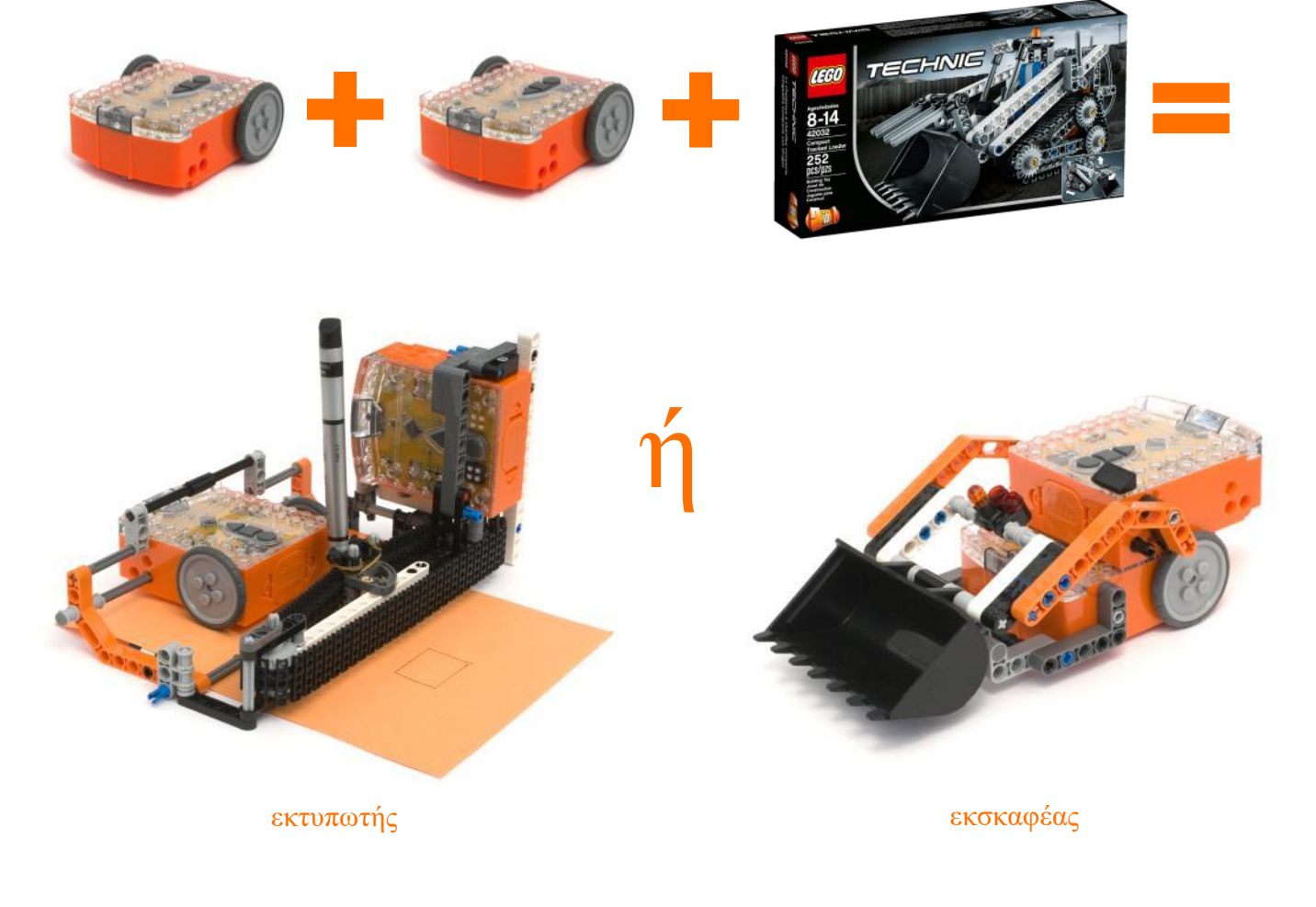

LEGO (R) is a registered trademark of The LEGO Group